# **fi-486PRRE Imprinter Operator's Guide**

**Operator's Guide**

オペレータガイド

**English**

**Japanese**

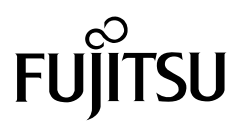

# **fi-486PRRE Imprinter Operator's Guide**

**Operator's Guide**

**English**

# **INTRODUCTION**

Thank you for purchasing the fi-486PRRE Imprinter. The fi-486PRRE is the fi-4860C image scanner option. The fi-486PRFR and the fi-486PRRE can be installed in the fi-4860C image scanner together.However, they cannot be used at a time.Either fi-486PRRE or fi-486PRFR can be used during scanning.

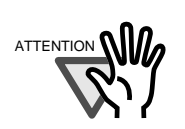

The fi-486PRRE installation should be done by a trained service engineer.

#### **fi-486PRRE**

The fi-486PRRE prints on the front side of documents.

Printing is done prior to scanning a document and the printed characters are scanned and included in the scanned image.

### **About this manual**

The contents of this manual are as follows.

#### **1. [PREPARATIONS](#page-18-0)**

This chapter explains the contents of the imprinter package and the part names.

#### **2. [BASIC OPERATIONS](#page-22-0)**

This chapter describes how to use the imprinters.

#### **3. [DAILY CARE](#page-28-0)**

This chapter describes how to clean the imprinter and the related area of the scanner.

#### **4. [REPLACING PRINT CARTRIDGE](#page-32-0)**

This chapter explains how to replace the Print cartridge and reset the Ink remain counter.

#### **5. [PRECAUTION](#page-38-0)**

This chapter explains important details for ensuring the correct use of the products.

#### **6. [ERROR MESSAGES](#page-40-0)**

This chapter explains the error messages and the recovery process.

#### **7. [SPECIFICATIONS](#page-42-0)**

This chapter describes the specifications of the fi-486PRRE imprinter option.

This manual provides necessary information to make the best use of the fi-486PRRE.

August, 2002

# ■ **Revisions**

## **FCC declaration**

This equipment has been tested and found to comply with the limits for a Class A digital device, pursuant to Part 15 of the FCC Rules. These limits are designed to provide reasonable protection against harmful interference when the equipment is operated in a commercial environment. This equipment generates, uses, and can radiate radio frequency energy and, if not installed and used in accordance with the instruction manual, may cause harmful interference to radio communications. Operation of this equipment in a residential area is likely to cause harmful interference in which case the user will be required to correct the interference at his own expense.

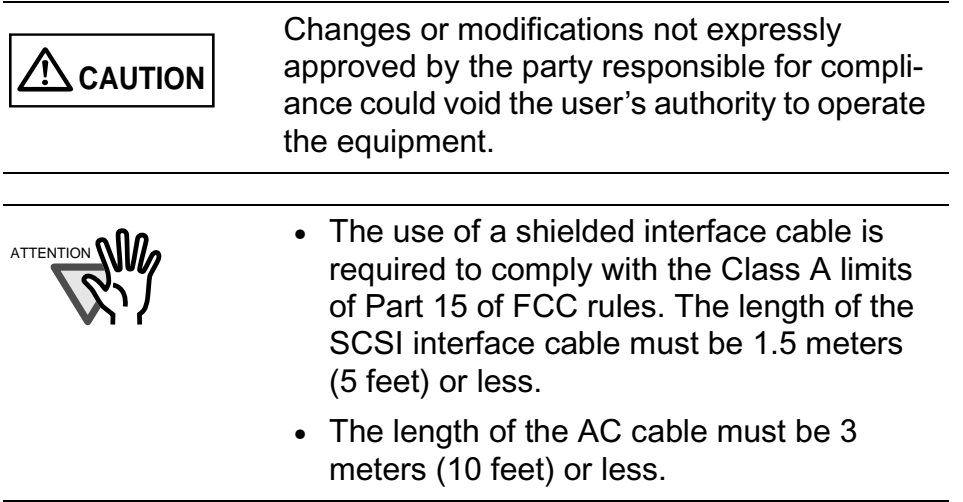

### **Canadian DOC Regulations**

This digital apparatus does not exceed the Class A limit for radio noise emissions from digital apparatus set out in the Radio interference Regulations of the Canadian Department of Communications.

Le pésent appareil numérique n'ément pas de bruits radioélectriques dépassant les limites applicables aux appareils numériques de la classe A prescridtes dans le Réglesment sur le brouillage radioélectrique dicté par le ministere des Communications du Canada.

Cet appareil numérique de la classe A est conformme à la norme NMB-003 du Canada.

### **International ENERGY STAR® Program**

As an ENERGY STAR® Partner, PFU LIMITED has determined that this product meets the ENERGY STAR® guidelines for energy efficiency.

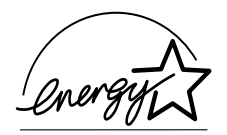

The International ENERGY STAR® Office Equipment Program is an international program that promotes energy saving through the penetration of energy efficient computers and other office equipment. The program backs the development and dissemination of products with functions that effectively reduce energy consumption. It is an open system in which business proprietors can participate voluntarily. The targeted products are office equipment such as computers, monitors, printers, facsimiles, copiers, scanners, and multifunction

devices. Their standards and logos ( $\sqrt{\frac{d^2}{d^2}}$ ) are uniform among participating nations.

### **Use in High-safety Applications**

This product has been designed and manufactured on the assumption that it will be used in office, personal, domestic, regular industrial, and general-purpose applications. It has not been designed and manufactured for use in applications (simply called "high-safety applications" from here on) that directly involve serious danger to life and health when an extremely high degree of safety is required, for example, in the control of nuclear reactions at nuclear power facilities, automatic flight control of aircraft, air traffic control, operation control in mass-transport systems, medical equipment for sustaining life, and missile firing control in weapons systems, and when provisionally the safety in question is not ensured. The user should use this product without adopting measures for ensuring safety in such highsafety applications. PFU LIMITED assumes no liability whatsoever for damages arising from use of this product by the user in high-safety applications, and for any claims or compensation for damages by the user or a third party.

All Rights Reserved, Copyright© PFU LIMITED 2002.

# ■ **Preface**

### **Safety Precautions**

This manual describes important details for ensuring the safe and correct use of this product. Thoroughly read this manual before you start to use this product. In particular, be sure to read and fully understand the Safety Precautions described in this manual before you use this product.

Also, store this manual in a safe place so that it can be easily referred to during use of this product.

### **Warning Indications Used In This Manual**

This manual uses the following indications to ensure safe and correct use of this product, and to prevent possible danger and injury to the operator and other persons.

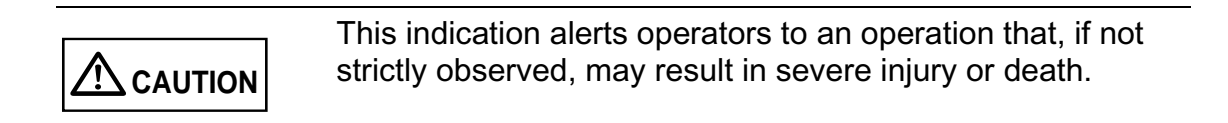

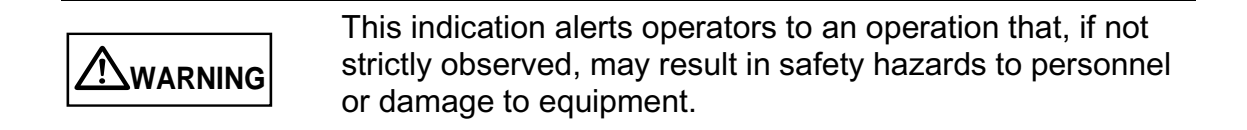

## **Symbols Used In This Manual**

This manual uses the following symbols in explanations in addition to warning indications.

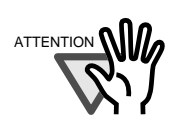

This symbol alerts operators to particularly important information. Be sure to read this information.

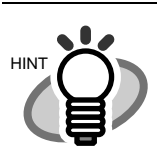

This symbol alerts operators to helpful advice regarding operation.

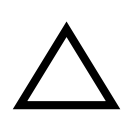

A TRIANGLE symbol indicates that special care and attention is required.

The drawing inside the triangle shows the specific caution.

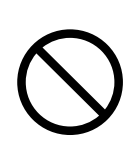

A CIRCLE with a diagonal line inside shows action which users are not allowed to do.The drawing inside or under the circle shows the specific action that is not allowed.

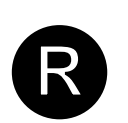

Outline characters on a colored background shows instructions users should follow. It may include the drawing which shows the sepecific instruction.

# ■ **Safety Precautions**

**WARNING**

The following describes important warnings described in this manual.

#### **Do not install in locations subject to oil smoke, steam, humidity, and dust.**

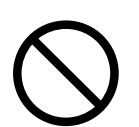

Do not install the scanner in locations subject to oil smoke, steam, humidity, and dust. Doing so might cause fire or electric shock.

#### **Do not use the scanner if you smell strange odor.**

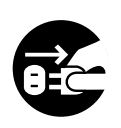

If you sense heat coming from devices or detect other malfunctions such as smoke, strange smells or strange noises, immediately press down the power button to turn off the scanner and then disconnect its power plug.

Make sure that the smoke has disappeared, and then contact the agent where you bought the scanner.

### **Do not allow liquids to get inside the scanner.**

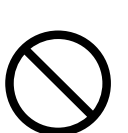

Do not insert or drop foreign metal objects in to the scanner.

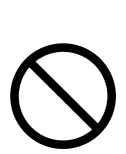

Do not scan wet document or document with paper clips.

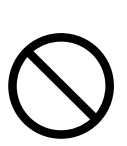

Do not splash or allow the scanner to get wet.

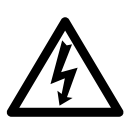

If foreign objects (water, small metal objects, liquids, etc.) get inside the scanner, immediately press down the power button to turn off the scanner and disconnect the power plug from the power outlet.

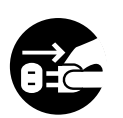

Then contact the agent where you bought the scanner or Maintenance Service Center.

Pay particular attention to this warning in households where there are small children.

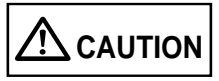

The following describes important cautions described in this manual.

### **Protect the scanner from static electricity.**

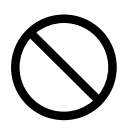

Install the scanner away from strong magnetic fields and other sources of noise. Also, protect the scanner from static electricity as this might cause the scanner to malfunction.

#### **Do not use aerosol sprays near the scanner.**

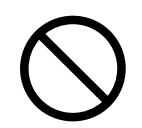

Do not use aerosol sprays, for example, to clean the scanner. Air sprayed from aerosol sprays causes dirt and dust to enter the scanner, resulting scanner failure and malfunction.

### **Do not install the scanner in the direct sunlight.**

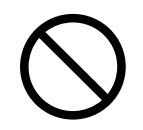

Do not install the scanner in the direct sunlight or near heating apparatus. Doing so might cause heat to build up inside the scanner, causing fire or scanner trouble. Install the scanner in a wellventilated location.

# ■ **Fujitsu Group Offices**

Please send your comments on this manual or on Fujitsu products to the following addresses:

#### **FUJITSU COMPUTER PRODUCTS OF AMERICA, INC.**

2904 Orchard Parkway, San Jose, CA 95134-2009, U.S.A. Phone: (1-800)591-5924; (1-408)432-6333 Technical Assistance Center: (1-800)626-4686 Fax: (1-408)894-1709 Website: http://www.fcpa.com/ E-mail: info@fcpa.fujitsu.com

#### **FUJITSU EUROPE LTD.**

Hayes Park Central, Hayes End Road, Hayes Middlesex UB4 8FE, U.K. Phone: (44-208)573-4444 Fax: (44-208)573-2643 Website: http://www.fujitsueurope.com/ E-mail: iwebmaster@fujitsu-europe.com

#### **FUJITSU ITALIA S.p.A.**

Via Nazario Sauro, 38 20099 Sesto San Giovanni (Milan), Italy Phone: (39-02)26294-1 Fax: (39-02)26294-201 Website: http://www.fujitsu-europe.com/

#### **FUJITSU AUSTRALIA LTD.**

Fujitsu House 2 Julius Avenue North Ryde, N.S.W 2113 Australia Phone: (61-2)9776-4555 Fax: (61-2)9776-4019 Website: http://au.fujitsu.com/

#### **FUJITSU CANADA, INC.**

2800 Matheson Boulevard East, Mississauga, Ontario L4W 4X5, Canada Phone: (1-905)602-5454 Fax: (1-905)602-5457 Website: http://www.fujitsu.ca/ E-mail: imaging@fujitsu.ca (For Sales Questions) scantech@fujitsu.ca (For technical questions)

#### **FUJITSU DEUTSCHLAND GMBH.**

Frankfurter Ring 211, 80807 München 40, Germany Phone: (49-89)323-78-0 Fax: (49-89)323-78-100 Website: http://de.fujitsu.com/ E-mail: webmaster@fujitsu.de

#### **FUJITSU ICL ESPAÑA, S.A.**

Camino Cerro de los Gamos, 1 28224, Pozuelo de Alarcon, Madrid, Spain Phone: (34-91)784-9000 Fax: (34-91)784-9379 Website: http://www.fujitsu-europe.com/ E-mail: imagemaster@mail.fujitsu.es

#### **FUJITSU ASIA PTE.LTD.**

20 Science Park Road, #03-01, Tele Teck Park Singapore Science Park II, Singapore 117674 Phone: (65)777-6577 Fax: (65)771-5499 Website: http://sg.fujitsu.com/ E-mail: inquiry@fcsl.fujitsu.com.sg

#### **FUJITSU TAIWAN LTD.**

19th Fl., No39, Sec.1,Chung-hwa Rd., Taipei, Taiwan R.O.C. Phone: (886-2)2311-2255 Fax: (886-2)2311-2277 Website: http://fw.fujitsu.com/

#### **FUJITSU SYSTEMS BUSINESS (THAILAND) LTD.**

12th Fl., Olympia Thai Tower, 444 Rachadapisek Road, Samsennok, Huay kwang, Bangkok 10320, Thailand Phone: (662)512-6066 Fax: (662)512-6068 Website: http://th.fujitsu.com/

#### **FUJITSU MALAYSIA SDN.BHD.**

7th FL., Wisma Damansara, Jalan Semantan 50490 Kuala Lumpur, MALAYSIA Phone: (60-3)254-3644 Fax: (60-3)253-3940 Website: http://my.fujitsu.com/

#### **FUJITSU HONG KONG LTD.**

10/F., Lincoln House, 979 King's Road, Taikoo Place, Island East, Hong Kong Phone: (852)2827-5780 Fax: (852)2827-4724 Website: http://hk.fujitsu.com/ E-mail: scanner@fujitsu.com.hk

#### **FUJITSU KOREA LTD.**

5-11 Fl., Coryo Finance Center Building, Youido-Dong 23-6, Young DungPo-gu, Seoul, Korea, 150-010 Phone: (82-2)3787-6159 Fax: (82-2)3787-6164 Website: http://kr.fujitsu.com/ E-mail: webmaster@fkl.fujitsu.co.kr

#### **FUJITSU PHILIPPINES, INC**

2nd Fl., United Life Building, Pasay Road, Legaspi Village Makati, Metro Manila, Philippines Phone: (63-2)812-4002 Fax: (63-2)817-7576

#### **Imaging Products Division, PFU LIMITED**

Solid Square East Tower, 580 Horikawacho, Saiwai-ku, Kawasaki-shi, Kanagawa 212-8563, Japan Phone: (81-44)540-4658 Fax: (81-44)540-4639 Website: http:// imagescanner.fujitsu.com/ E-mail: scanners@pfu.fujitsu.com

#### **PFU LIMITED**

#### **(Corporate headquarters)**

Nu 98-2 Unoke, Unoke-machi, kahoku-gun, Ishikawa 929-1192, Japan Phone: (81-76)283-1212 Fax: (81-76)283-4689

### **Screen Examples In This Manual**

The screen examples in this manual are subject to change without notice in the interest of product improvement.

If the actual displayed screen differs from the screen examples in this manual, operate by following the actual displayed screen referring to the User's Manual of the scanner application you are using.

Furthermore, the screenshots in this manual are for the FUJITSU TWAIN32 scanner driver and the Image Capturing Software Utilities "ScandAll 21" for Microsoft® Windows®.

# **CONTENTS**

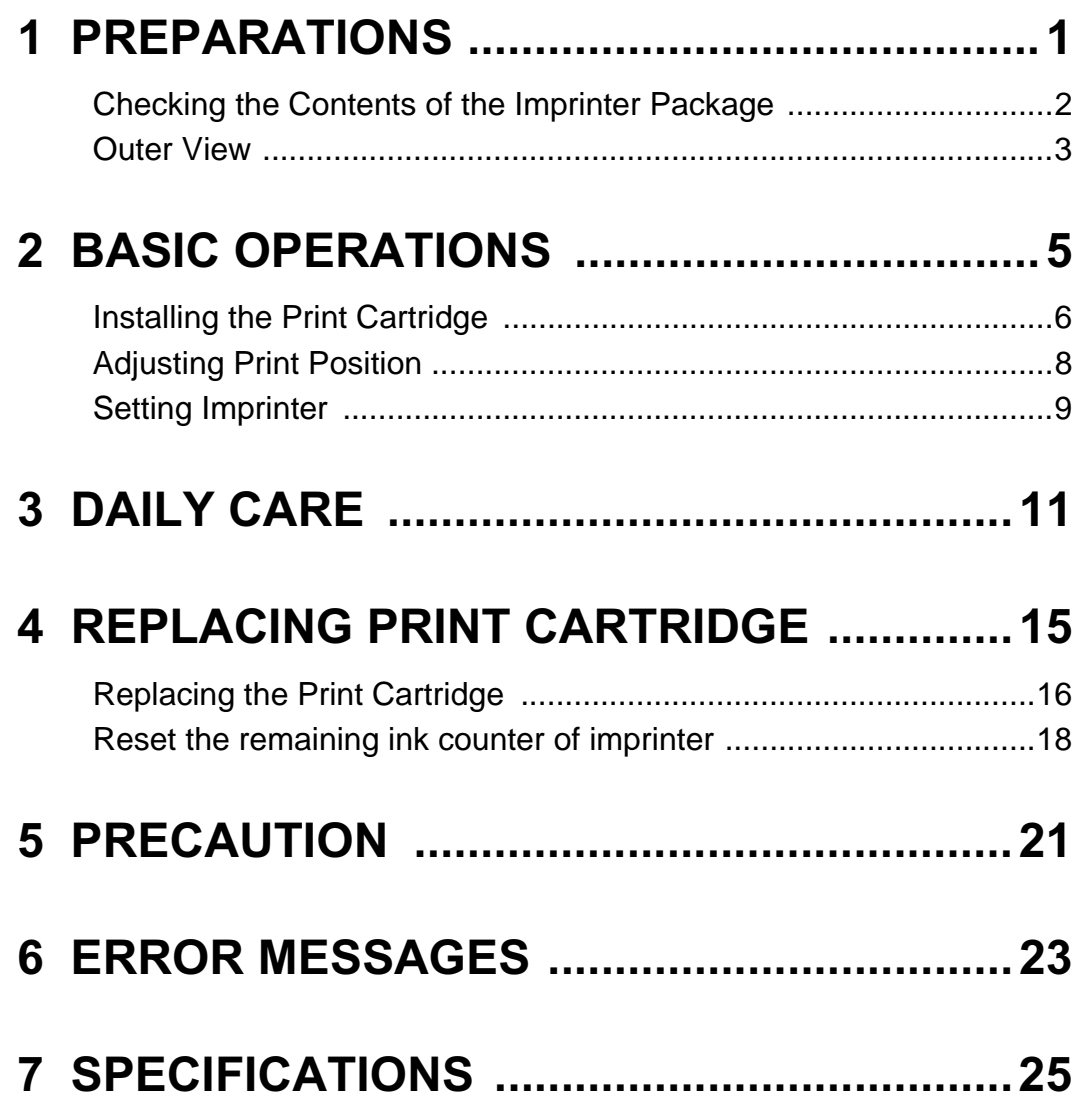

# <span id="page-18-0"></span>*1* **PREPARATIONS**

This chapter explains how to prepare the imprinter, fi-486PRRE for use.

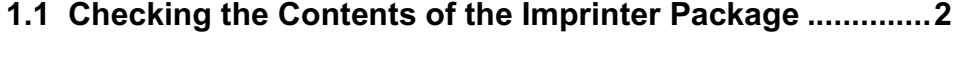

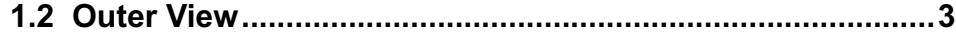

# <span id="page-19-0"></span>**1.1 Checkingthe Contents of the Imprinter Package**

Please confirm that all of the following parts are included in the package. If any parts are missing or defective, contact the FUJITSU Scanner dealer where you purchased the product.

Handle the imprinter and the accessories with care.

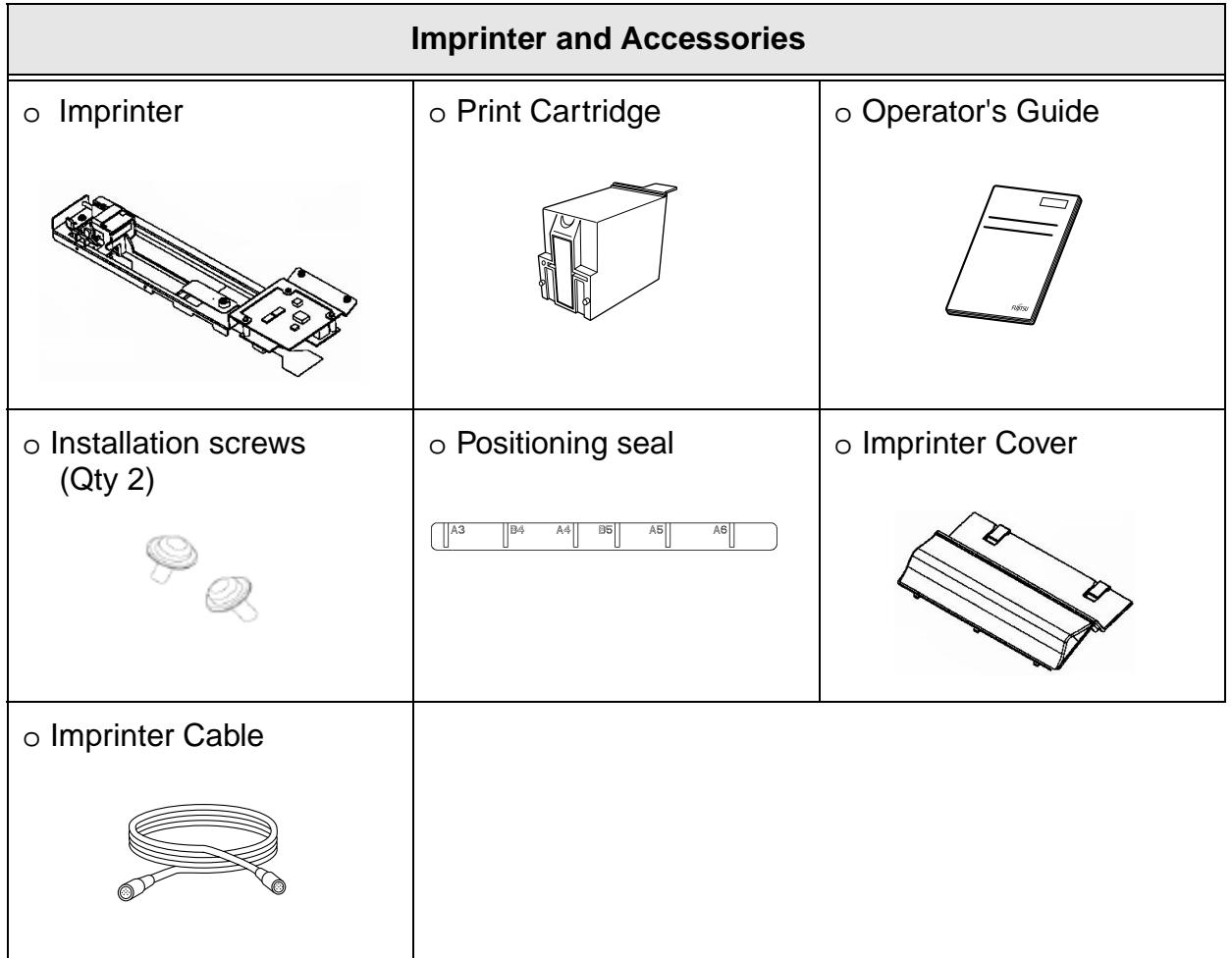

## 1.2 Outer View | 3

# <span id="page-20-0"></span>**1.2 Outer View**

This section shows the outer view of the fi-486PRRE.

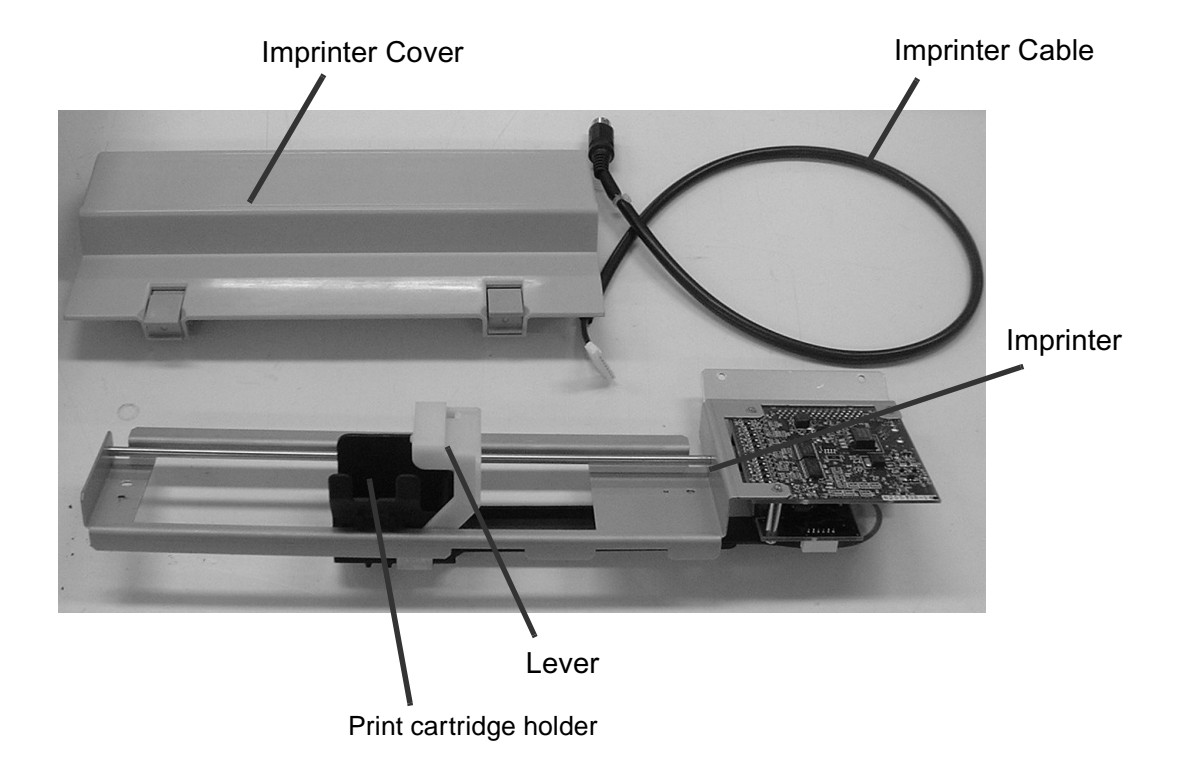

1

# <span id="page-22-0"></span>*2* **BASIC OPERATIONS**

This chapter describes the installation of the Print cartridge, the adjustment of print position, and the setup of the imprinter.

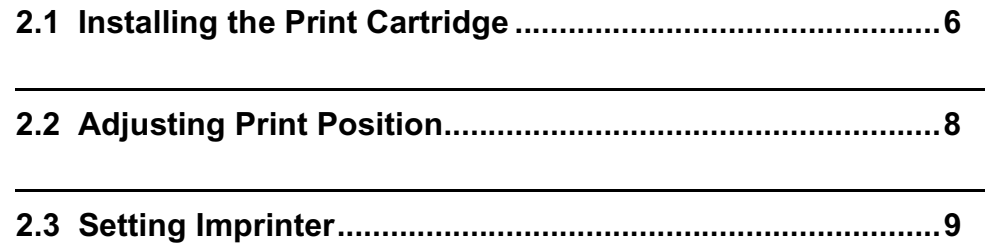

# <span id="page-23-1"></span><span id="page-23-0"></span>**2.1 Installing the Print Cartridge**

Installation of the Print cartridge is explained in the following.

- 1) Press the Power button on the scanner operator panel and turn off the power.
- 2) Remove the Imprinter cover.

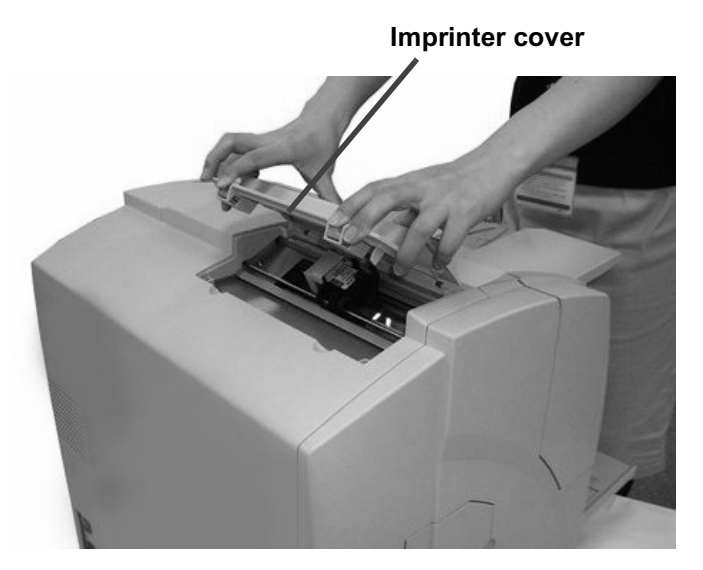

3) When the lever is closed, rotate the lever to open before placing the print cartridge.

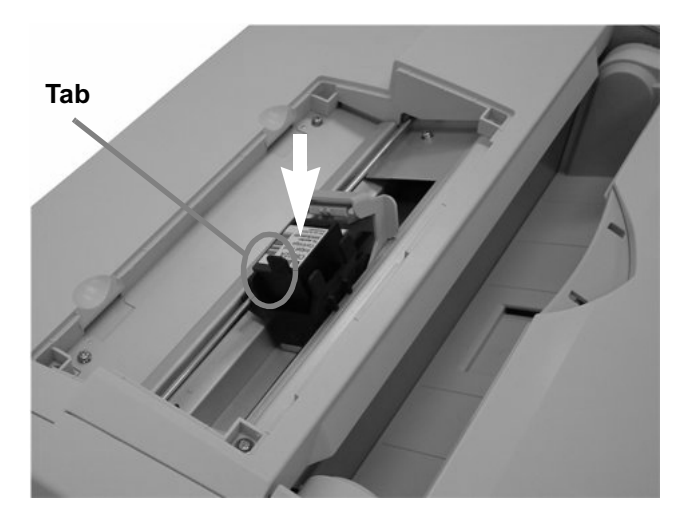

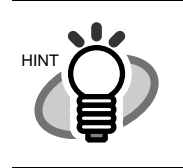

Insert the cartridge with its Tab positioned toward left side and install it.

4) Turn the lever on the print cartridge to fix it.

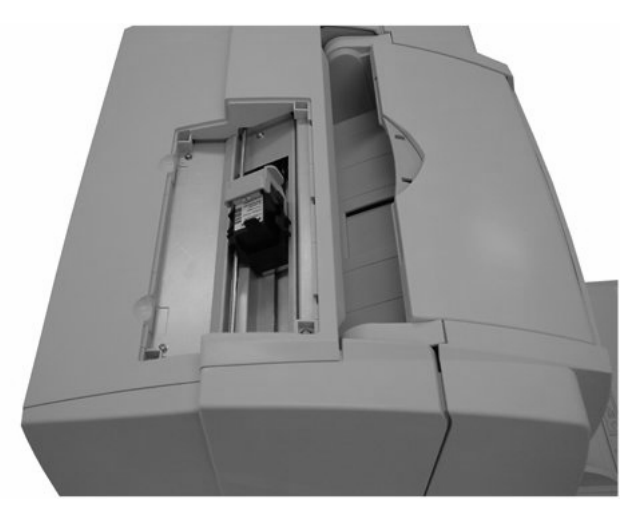

5) Put the Imprinter cover back.

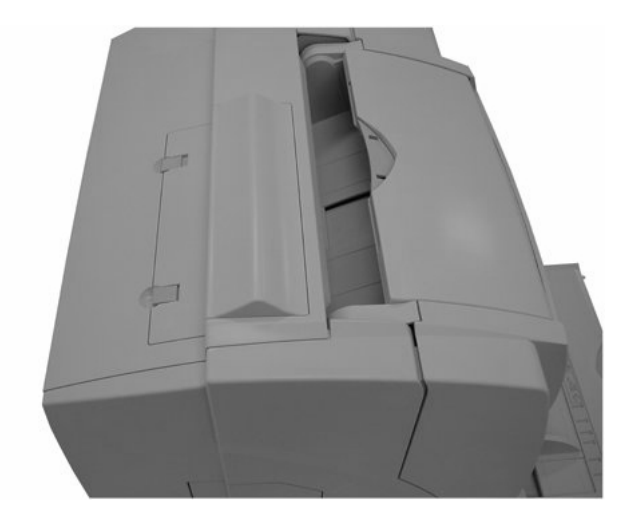

# <span id="page-25-0"></span>**2.2 Adjusting Print Position**

Adjust the print position.

1) Remove the Imprinter cover.

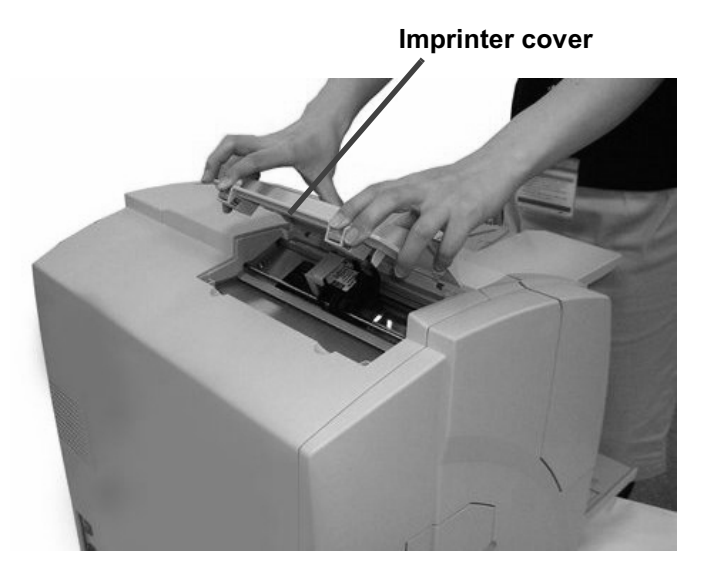

2) Place the print alignment mark to the position where you want to print.

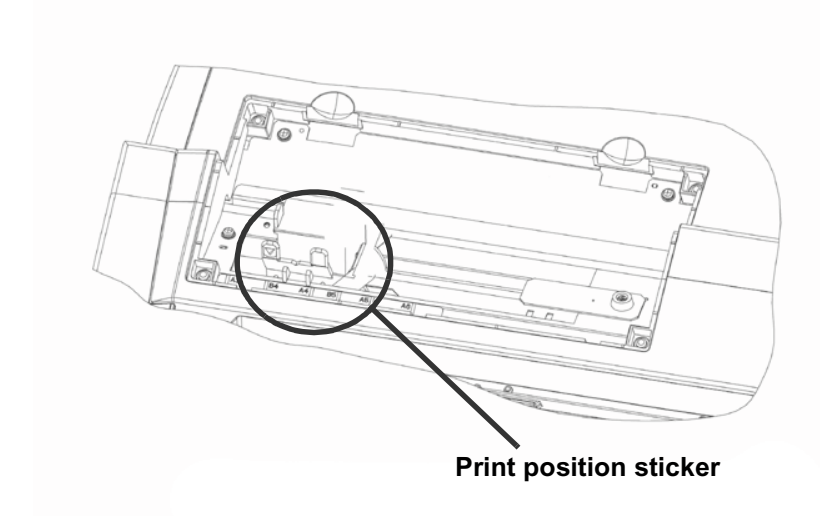

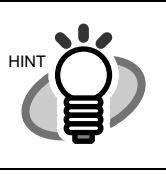

The characters will be printed to the position of the alignment allow of print position sticker.

3) Put the Imprinter cover back.

# <span id="page-26-0"></span>**2.3 Setting Imprinter**

You must do the following:

- 1) Click the [Option] button is from the main screen of the scanner driver [TWAIN Driver].
- 2) Select the [Imprinter(Endosor)] tab. The following screen is displayed.

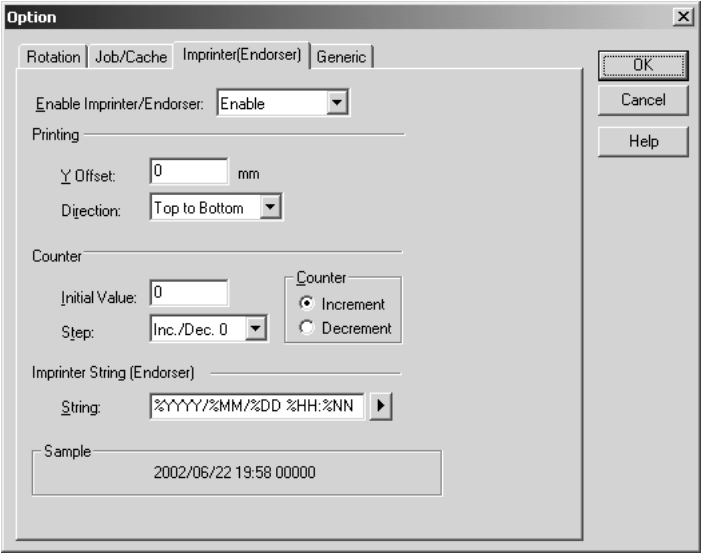

- 3) Enable Imprinter. Setup the position of printing and the print string. Refer to "FUJITSU TWAIN32 scanner driver User's Guide" stored in the scanner driver (CD-ROM) for the details of the setup.
- 4) Press [OK] button to confirm the setup.
- 5) Click the [Scan] button is from the main screen of the scanner driver [TWAIN Driver] , the defined data is printed on the document.

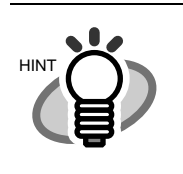

When you want to setup the imprinter without using a scanner driver.

Refer to "fi-4860C Operator's Guide",the section " 7.3 Setup Mode Details"

# <span id="page-28-0"></span>*3* **DAILY CARE**

This chapter explains how to clean the fi-486PRFR, the fi-486PRRE, and nozzle surface of the Print cartridge.

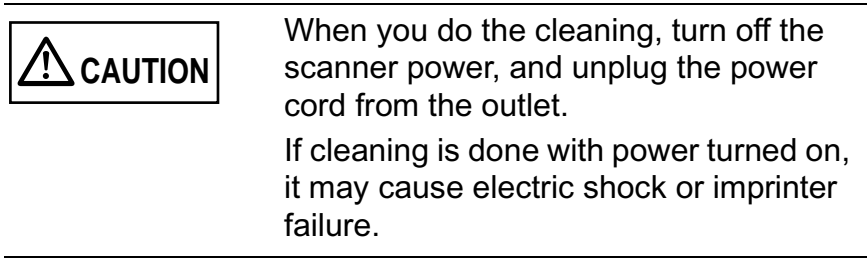

Clean the fi-486PRRE, and the nozzle surface of the Print cartridge.

### **Cleaning the fi-486PRRE**

Ink may spatter the vicinity of the print cartridge holder.

We recommend you to clean the scanner after 5000 sheets scanning to avoid smudge on the scanned image.Note that the required cleaning cycle may very depending upon document type to be scanned.

More frequent cleaning may be required when printing a document on which ink does not easily get dry.

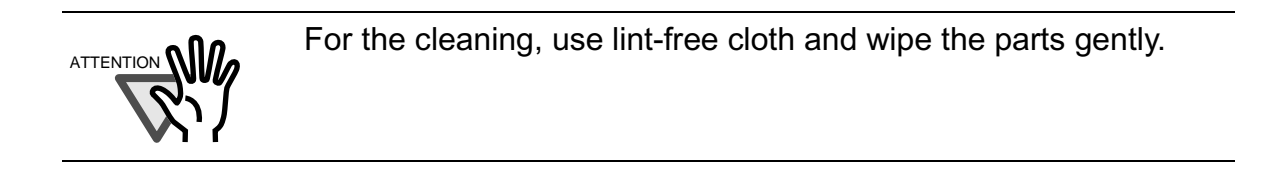

- 1) Press the Power button on the scanner operator panel and turn off the power.
- 2) Remove documents from the stacker. Pull up the lever on the right front of the Upper transport unit and then raise it.

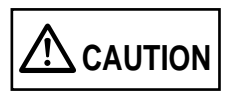

Make sure that the Upper transport unit is locked before you put your hands inside of the scanner.

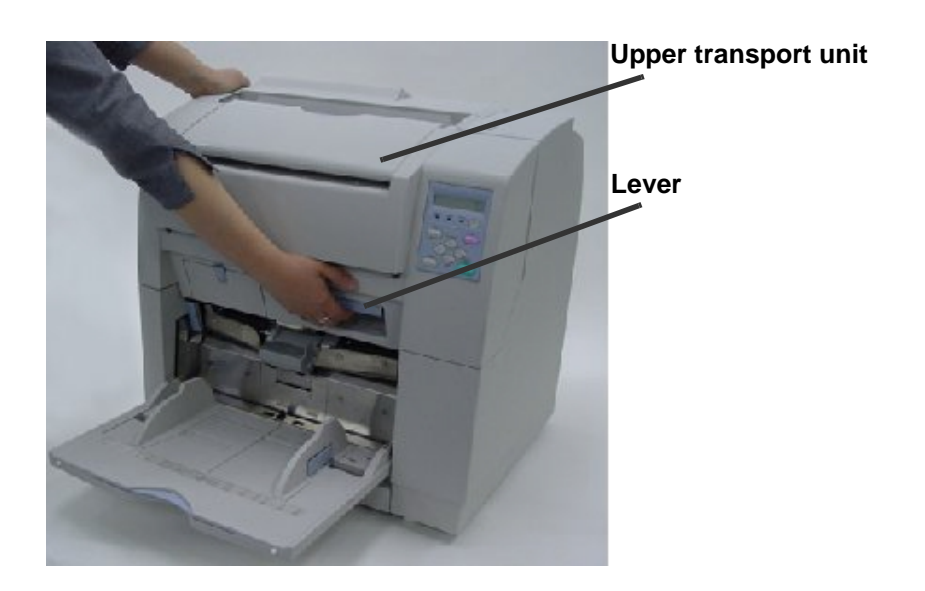

- 3) If the Stacker is closed, open it.
	- Stacker
- 4) Wipe the following parts using a cloth moistened with Cleaner F1 or isopropyl alcohol.
	-
- 5) Lift the Upper transport unit slightly to release the safety lock and then lower and close the transport unit slowly.

## **Cleaning the Nozzle Surface of the Print Cartridge**

Ink or stains stuck to the nozzle surface of the print cartridge or leaving the imprinter unused for a while cause poor printing of characters because of blocked emission holes in the nozzle. If your imprinter has this trouble, clean the nozzle surface of the print cartridge.

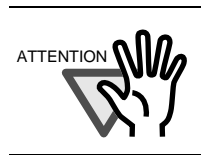

For the cleaning, use dry lint-free cloth and wipe the parts gently. Wipe off dirt and stain gently from the nozzle surface.

1) Remove the Print cartridge.

Refer to the section ["4.1 Replacing the Print Cartridge" \(page16\).](#page-33-0)

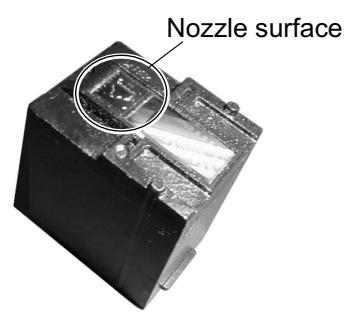

2) Gently wipe off dirt and stain from the Nozzle surface using dry lint-free cloth.

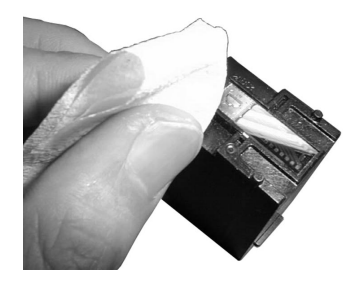

3) Make sure that dirt and stain are all removed and then install the cartridge. Refer to the section ["2.1 Installing the Print Cartridge" \(page6\)](#page-23-1).

# <span id="page-32-0"></span>*4* **REPLACING PRINT CARTRIDGE**

This chapter explains how to replace the Print cartridge and reset the Ink remain counter.

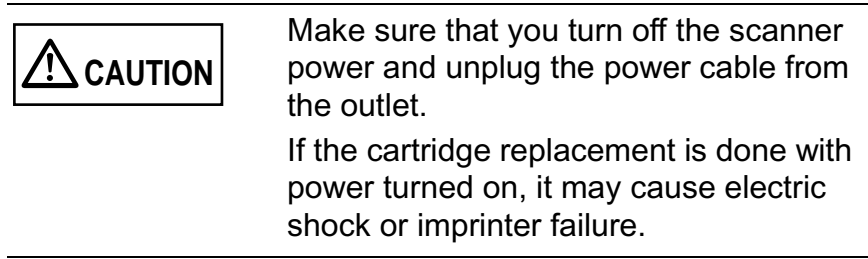

**[4.1 Replacing the Print Cartridge](#page-33-1).............................................[16](#page-33-1)**

**[4.2 Reset the remaining ink counter of imprinter](#page-35-0)...................[18](#page-35-0)**

# <span id="page-33-1"></span><span id="page-33-0"></span>**4.1 Replacing the Print Cartridge**

Replace the Print cartridge and reset the Ink remain counter.

- 1) Press the Power button on the scanner operator panel and turn off the power.
- 2) Remove the Imprinter cover.

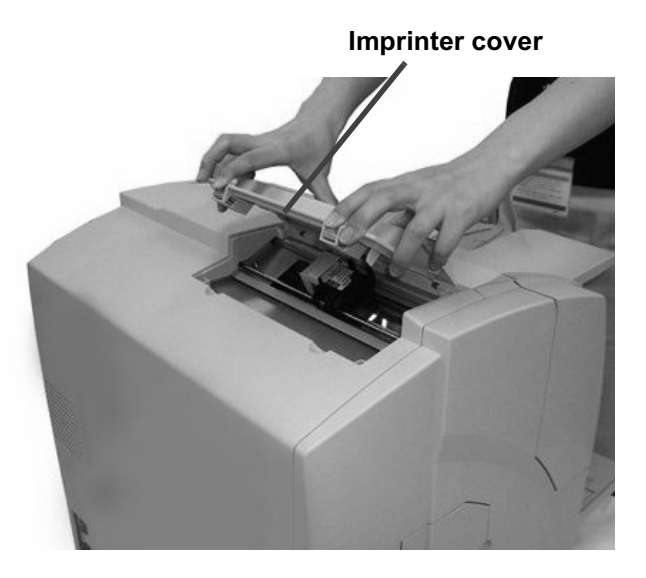

3) Turn the blue lever toward right and open the cartridge holder.

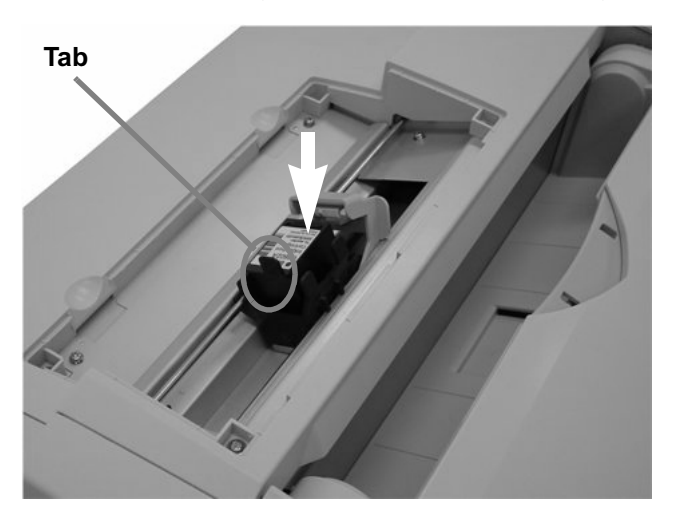

4) Take out the Print cartridge from the holder and put the new one.

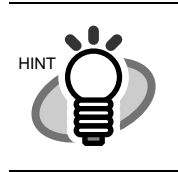

Insert the cartridge with its Tab positioned toward left side and install it.

5) Move the lever leftward to fix the cartridge.

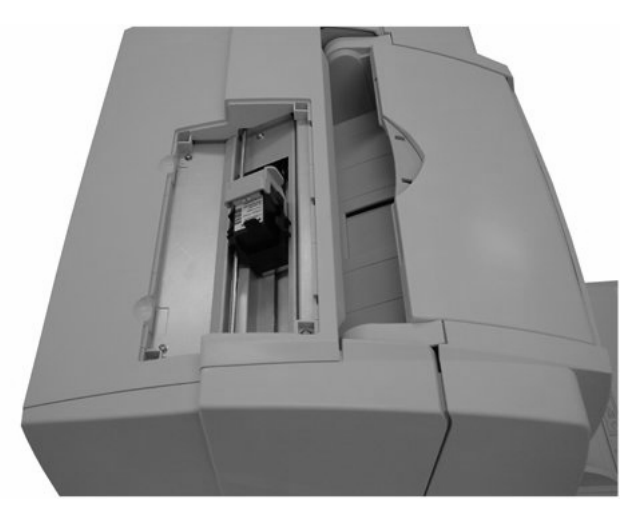

6) Put the Imprinter cover back.

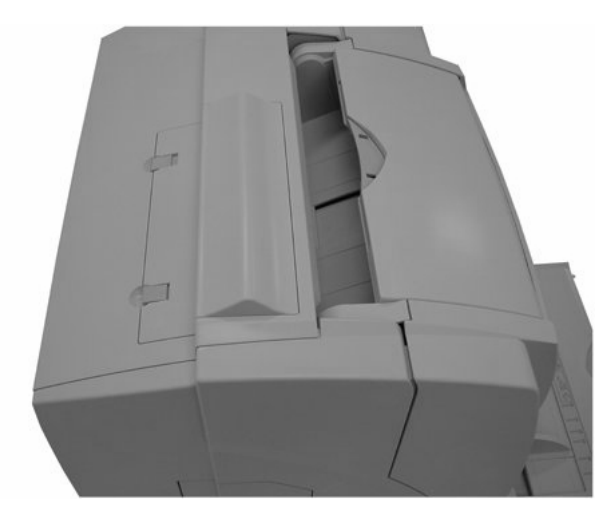

REPLACING PRINT CARTRIDGE

# <span id="page-35-0"></span>**4.2 Reset the remaining ink counter of imprinter**

If the following message comes up, prepare the new Print cartridge.

If no further printing is impossible, replace the Print cartridge and reset the Ink Remain Counter.

If the Print cartridge is replaced before Print cartridge error occurs, be sure to reset the Ink remain counter.

> l e a s a Now Reading! e a new In n g ! x x x x P lease a new Ink

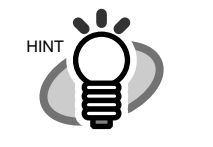

[XXXX] is the scanned sheet counter value.

1) Press  $\bigcirc$  (Next button) or  $\bigcirc$  (Previous button) and let LCD display <Screen26>.

<Screen26>

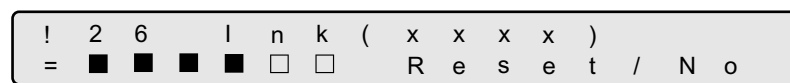

Approximate remaining ink amount is shown as below:

-----Amount of remaining ink is high. **---------------**---**--**0000 **-**00000 - The amount of remaining ink is low or empty.

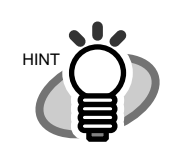

In [XXXX], [Pre] or [Post] is displayed.
2) At <Screen26>, to choose to reset the ink remain counter, press  $\Diamond$  (Left arrow button) and select [Reset].

Press [Enter] (Enter button). Then <Screen26-1> is displayed.

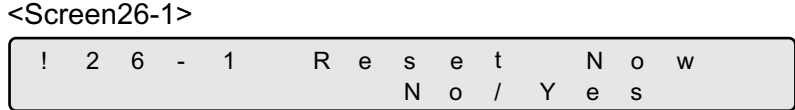

Not to reset, select [No] and press [Enter] (Enter button).

3) At <Screen26-1>, to actually reset the counter, press  $\Diamond$  (Right arrow button) and select [yes].

To cancel the reset, select [No] and press [Enter] (Enter button).

4) Press  $[Enter]$  (Enter button) and reset the counter ( $\blacksquare$ )

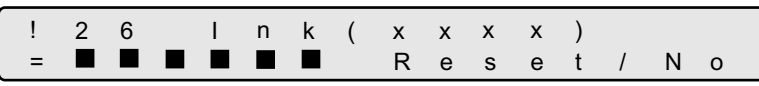

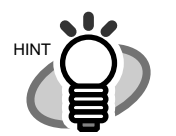

In [XXXX], [Pre] or [Post] is displayed.

5) Press (Exit button) at the end and the LCD display goes back to [Ready] screen.

## *5* **PRECAUTION**

This chapter explains the important details for ensuring the correct use of the products.

- **1. When installing and replacing the Print cartridge, be careful not to insert the cartridge incorrectly.**
- **2. When printing near the edge of paper, note that printing may go across the edge depending on the setting position of the imprinter.**
- **3. Be careful not to touch the contacts or the nozzle on the bottom of the print cartridge. Poor printing or loose contact may occur**
- **4. Do not move the imprinter during printing. Printing may be out of order.**
- **5. Do not shock the imprinter or the print cartridge. Poor printing may occur.**
- **6. We recommend you to remove the print cartridge from the scanner while you do not use it for a long time. Even when the Imprinter is not used, ink is consumed by such as turning the scanner power on.**

# *6* **ERROR MESSAGES**

This chapter explains the error messages and the recovery process.

If the following error messages are displayed on the LCD, the Imprinter is malfunctioning.

Recover the Imprinter following the procedures described.

If the error messages are different from the following or the ones described in "fi-4860C Operator's Guide", "Appendix 3 MESSAGES OF OPERATOR PANEL", or if you can not fix the problem, contact the FUJITSU Scanner dealer where you purchased the scanner, or an authorized FUJITSU Scanner Service Provider.

```
X XX X
N o I n k C a r t r i d g e
```
Possible causes are as follows.

•**Loose contact of the signal electrodes of the print cartridge.** Reinsert the print cartridge in place.

#### •**Print cartridge is not installed correctly.**

Reinsert the Print cartridge in place.

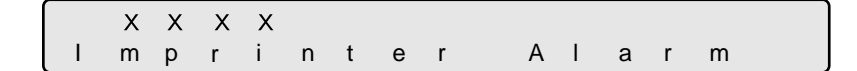

Possible causes are as follows.

•**Loose contact of the signal electrodes of the print cartridge.** Reinsert the print cartridge in place.

#### •**The program memory is out of order.**

Turn of the power,and then turn on again.

#### •**The print cartridge is does not work.**

Please change the print cartridge.

# *7* **SPECIFICATIONS**

This chapter describes the specifications of the fi-486PRRE imprinter option.

### **SPECIFICATIONS**

(Continued from the following page)

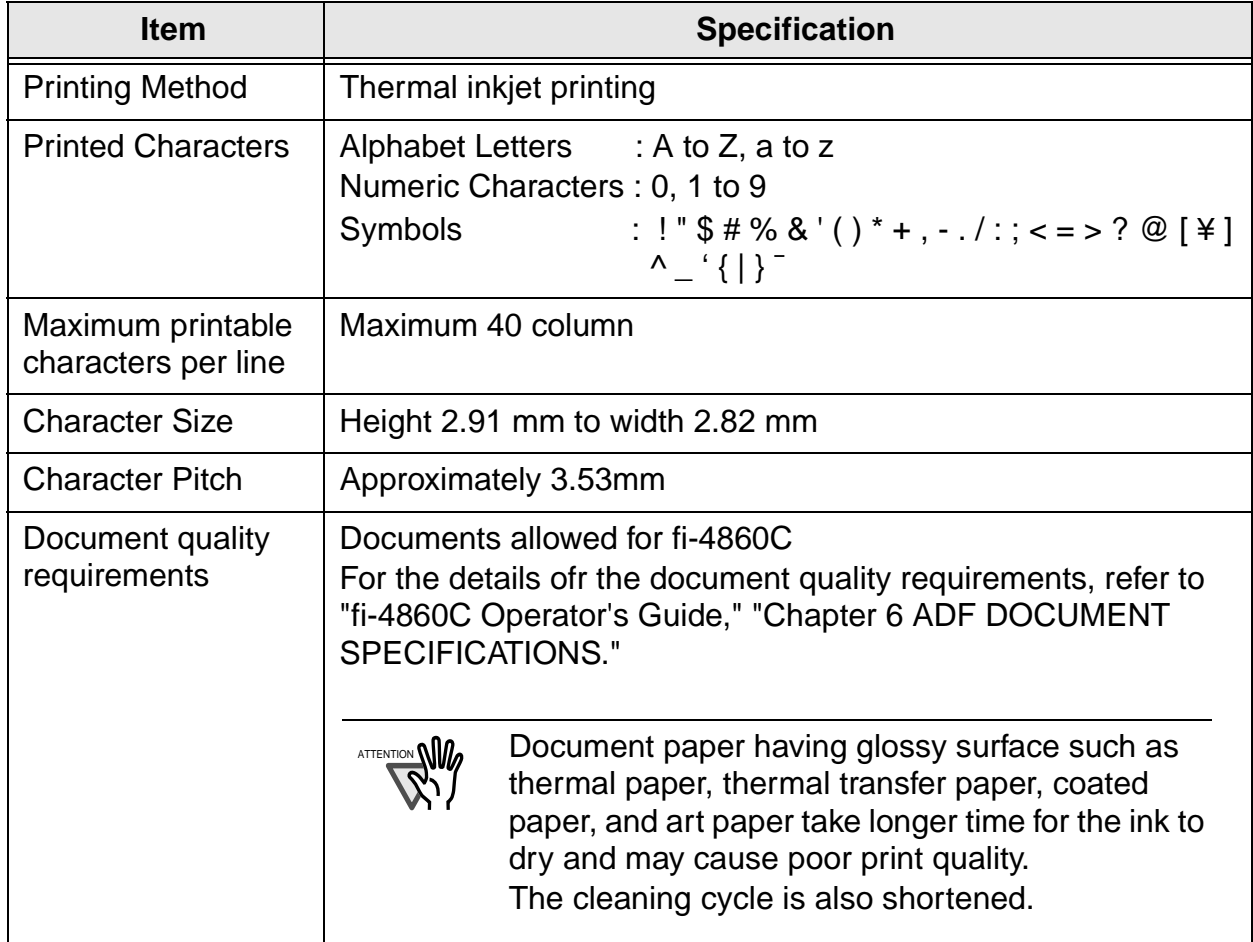

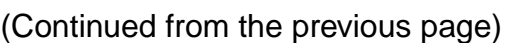

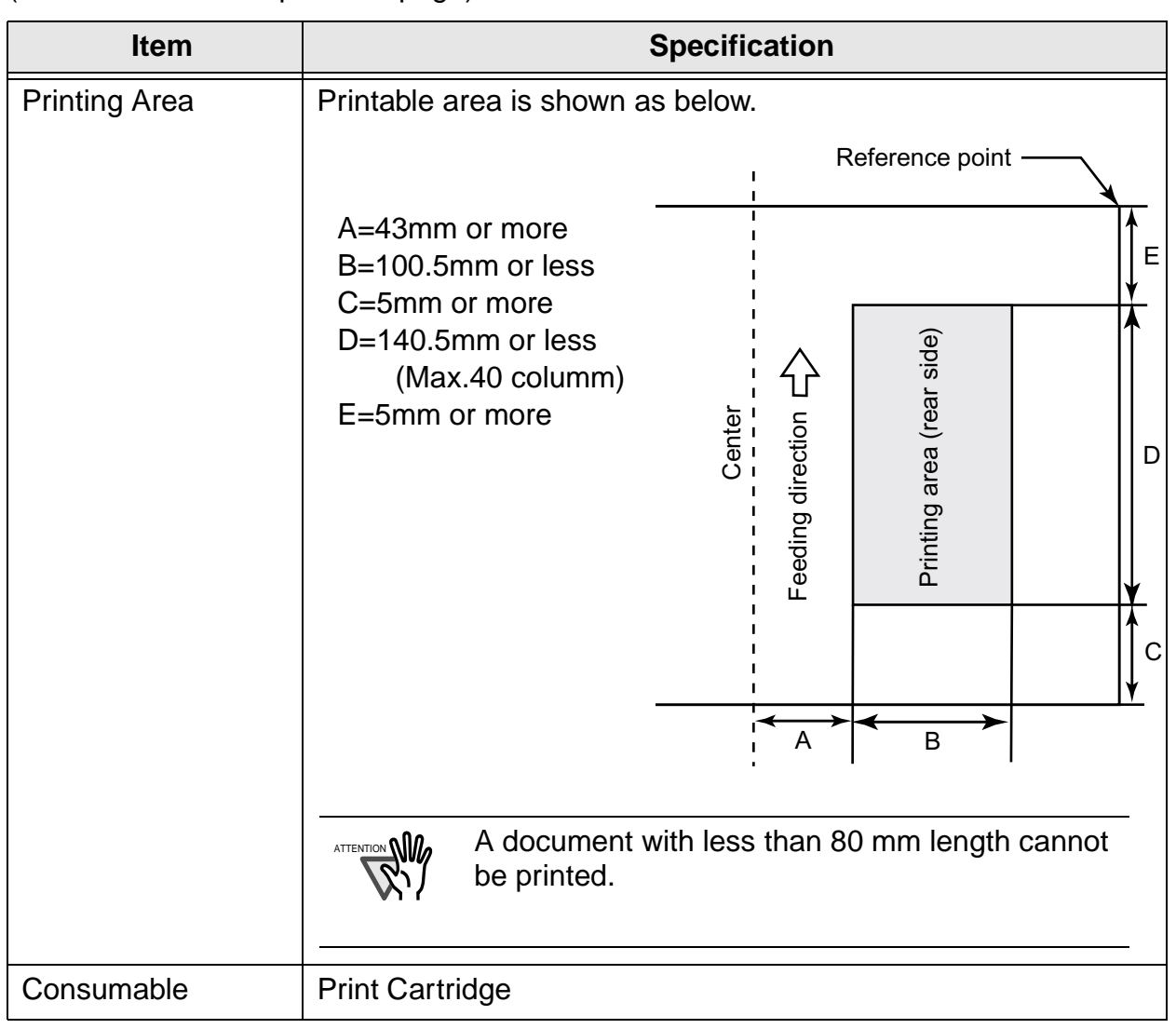

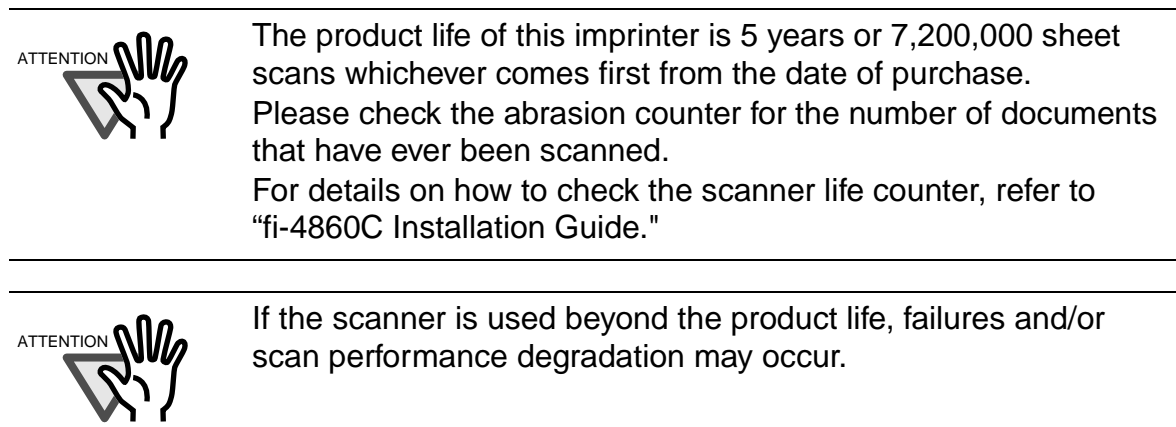

SPECIFICATIONS

**SPECIFICATIONS** 

**Purchasing consumables**

**Contact FUJITSU Scanner dealer where you purchased the imprinter.** 

#### **fi-486PRRE Operator's Guide**

#### **P3PC-E387-01XA**

Date of issuance: August, 2002 Issuance responsibility: PFU LIMITED **Printed in Japan**

- Copying of the contents of this manual in whole or in part and copying of the scanner application is forbidden under the copyright law.
- The contents of this manual are subject to change without notice.
- PFU LIMITED assumes no liability for incidental or consequential damages arising from the use of this manual, and any claims by a third party.
- Repair parts for this product are retained for five years from discontinuation of production.

## fi-486PRRE インプリンタ オペレータガイド

オペレータガイド

Japanese

はじめに

このたびは、fi-486PRRE をお買い上げいただき、誠にありがとうございます。 fi-486PRRE は、fi-4860C イメージスキャナで使用するオプションユニットです。 fi-486PRRE は、fi-4860C イメージスキャナに、fi-486PRFR と同時に取り付けることがで きます。ただし、同時に印字することはできません。読み取り動作中にどちらか一方のみ 使用することができます。

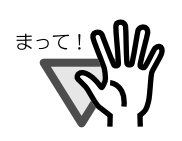

fi-486PRRE は、当社指定の保守員が取り付けをおこないます。

#### fi-486PRRE

原稿の裏面に印字をおこないます。 原稿の読み取り後に印字します。

#### 本書の構成

このマニュアルは、以下のような構成になっています。

- 1. お使いになる前に 本体と付属品、および各部の名称について説明しています。
- 2. 基本的な操作方法 基本的な操作について説明しています。
- 3. 日常のお手入れ 清掃方法について説明しています。
- 4. プリントカートリッジの交換 プリントカートリッジの交換方法、およびインク残量カウントのリセットに ついて説明しています。
- 5. 注意していただきたいこと 注意していただきたいことについて説明しています。

#### 6. エラーメッセージ

エラーメッセージと対処方法について説明しています。

7. 什様

fi-486PRRE の仕様について説明しています。

本書が fi-486PRRE を活用していただくために、皆様のお役に立つことを願っておりま す。

2002年8月

#### 国際エネルギースタープログラムについて

当社は、国際エネルギースタープログラムの参加事業者として、本製 品が国際エネルギースタープログラムの基準に適合していると判断し ます。

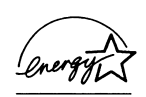

国際エネルギースタープログラムは、コンピュータをはじめとしたオ フィス機器の省エネルギー化促進のための国際的なプログラムです。このプログラ ムはエネルギー消費を効率的に抑えるための機能を備えた製品の開発、普及の促進 を目的としたもので、事業者の自主判断により参加することができる任意制度と なっています。対象となる装置は、コンピュータ、ディスプレイ、プリンタ、ファ クシミリおよび複写機等のオフィス機器で、それぞれの基準ならびにマーク

#### ハイセイフティ用途での使用について

本製品は、一般事務用、パーソナル用、家庭用、通常の産業用等の一般的用途を想 定して設計・製造されているものであり、原子力施設における核反応制御、航空機 自動飛行制御、航空交通管制、大量輸送システムにおける運行制御、生命維持のた めの医療用機器、兵器システムにおけるミサイル発射制御など、極めて高度な安全 性が要求され、仮に当該安全性が確保されない場合、直接生命・身体に対する重大 な危険性を伴う用途(以下「ハイセイフティ用途」という)に使用されるよう設 計·製造されたものではありません。お客様は、当該ハイセイフティ用途に要する 安全性を確保する措置を施すことなく、本製品を使用しないでください。お客様が ハイセイフティ用途に本製品を使用したことにより発生する損害につきましては、 お客様または第三者からのいかなる請求または損害賠償に対しても当社は一切その 責任を負いません。

#### 事業系の使用済み製品の引き取りとリサイクルについてのお願い

- ●この製品の所有権が事業主の場合には、使用後に廃却される製品は産業廃棄物扱 いとなり、廃棄する際にはマニフェスト伝票(廃棄物管理表)の発行が必要とな ります。
- ●製品所有者が当社に廃棄を依頼される場合には、当社と連携している物流会社 (産業廃棄物収集運搬許可業者) にて引き取りを行いますので、その際には、 「PFU ライフビジネス株式会社 首都圏リサイクルセンター」 (電話 0467-70-7290)へお問い合わせをお願いします。
- ●当社では、リサイクルシステムを構築し、リサイクルセンターで使用済製品の解 体、分別処理により、部品の再使用や材料へのリサイクルを行っています。

#### 電波障害自主規制について

この装置は、クラスA情報技術装置です。この装置を家庭環境で使用すると、電波 妨害を引き起こすことがあります。この場合は、使用者が適切な対策を講ずるよう 要求されることがあります。 **VCCI-A** 

#### グリーン製品について

本製品は、当社の厳しい環境評価基準(リサイクル、省 エネ化、環境にやさしい素材の採用など)をクリアした 地球にやさしい「グリーン製品」として提供しています。 詳細は富士通ホームページ「環境のコーナー」をご参照 ください。 http://eco.fujitsu.com/

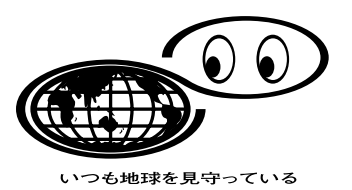

All Rights Reserved, Copyright <sup>©</sup> 株式会社 PFU 2002

### ■ 本書をお読みになる前に

#### 安全にお使いいただくために

本書には、お買い上げいただいた製品を安全に正しく使用するための重要な事柄が 記載されています。本製品をご使用される前に、本書を熟読してください。特に、 本書に記載されている『安全上のご注意』は、必ずお読みいただき、内容をよく理 解されたうえで本製品をお使いいただくようにお願いします。 また、本書は、本製品の使用中にいつでもご覧になれるように、大切に保管してく ださい。

#### 本書で使用している警告表示について

本書では、製品を安全に、かつ正しくお使いいただき、あなたや他の人々に加えら れるおそれのある危害や存在を未然に防止するために、次のような表示をしていま す。

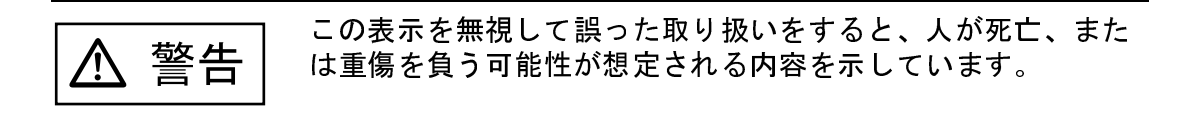

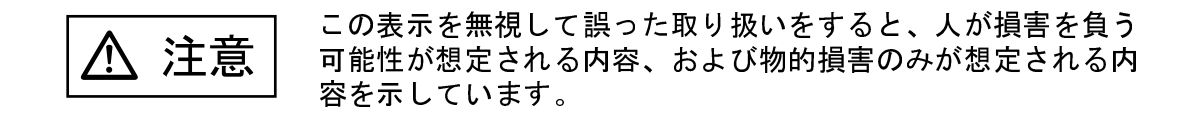

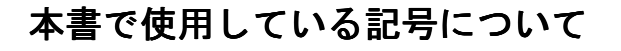

本書では、警告表示とは別に、説明中に以下の記号を使用しています。

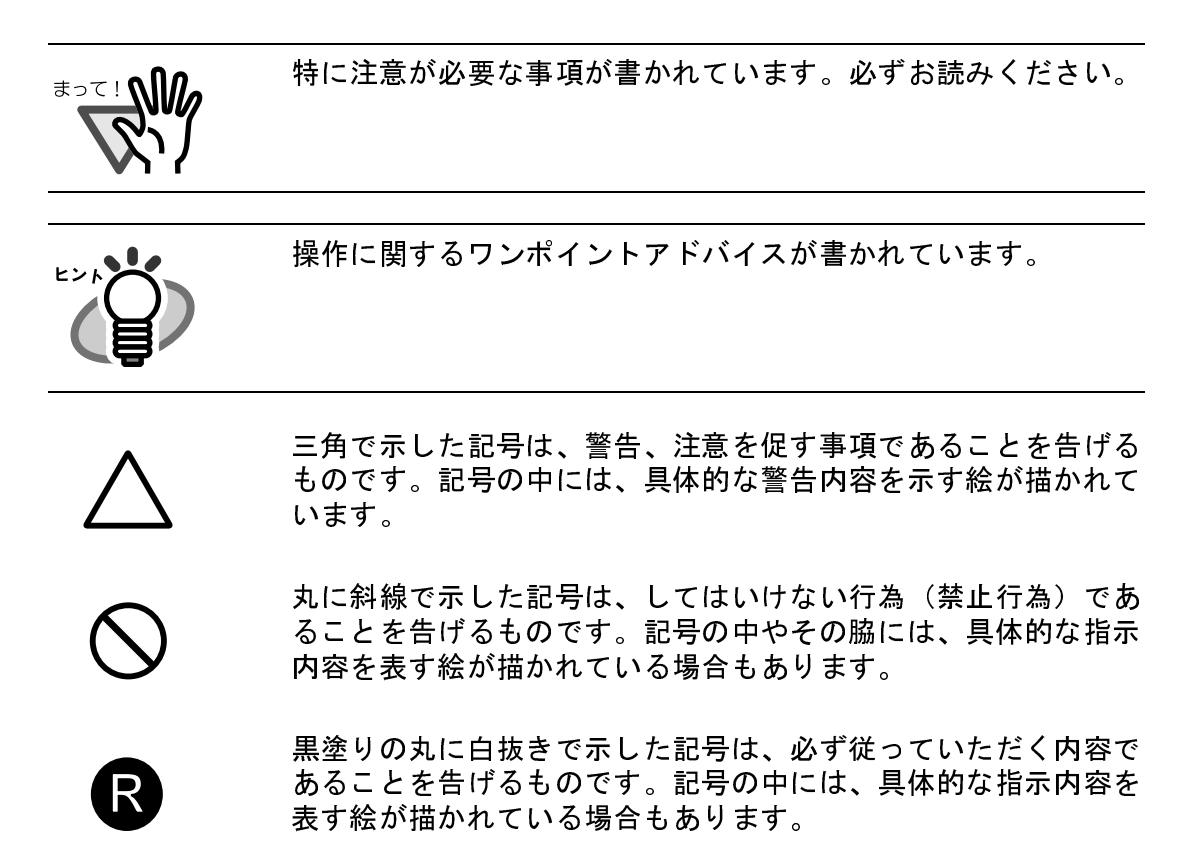

■ 安全上のご注意

警告

本書中に記載されている重要な警告事項は以下のとおりです。

#### 異臭がしたら使用しない

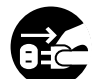

万一、機器から発熱や煙、異臭や音がするなどの異常が発生した場 合は、ただちに機器本体の電源ボタンを押して電源を切り、その後、 必ず電源プラグをコンセントから抜いてください。 煙が消えるのを確認して、販売会社(または PFU イメージングサー ビス&サポートセンター)にご連絡ください。お客様自身による修 理は危険ですから絶対におやめください。

#### 内部に水や異物を入れない

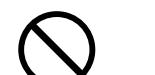

開口部(通風口など)から内部に金属類や燃えやすいものなどの異 物を差し込んだり、落とし込んだりしないでください。

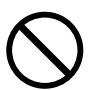

コーヒーなどの液体やクリップなどの金属片が装置内部に入らない ように気をつけてください。

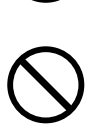

本体に水をかけたり、濡らしたりしないでください。

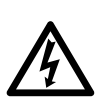

異物(水、金属片、液体など)が機器の内部に入った場合は、ただ ちに機器本体の電源ボタンを押して電源を切り、電源プラグをコン セントから抜いてください。その後、販売会社(または PFU イメー ジングサービス&サポートセンター)にご連絡ください。

#### 油煙、湯気、湿気、ほこりの多い場所には設置しない

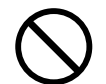

油煙、湯気、湿気、ほこりの多い場所に設置しますと、火災や感電 の原因となることがあります。

注意

本書中に記載されている注意事項は以下のとおりです。

#### 静電気を避ける

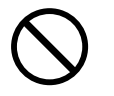

強い磁界やノイズ発生源から離して設置してください。また、静電 気を避けてください。静電気を発生させますと、誤動作の原因にな ります。床材や設置する机には静電気を発生させない材質のものを 選んでください。

#### エアスプレーを使用しない

清掃などの目的でエアスプレーを使用しないでください。スプレー から噴射される強い空気によって、埃などが装置内部に侵入し、故 障や装置異常の原因となる場合があります。

#### 直射日光の当たる場所に置かない

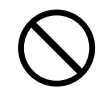

直射日光の当たる所や暖房機の近くには置かないでください。装置 内部の温度が上がり、火災や故障の原因となることがあります。ま た、通気性、換気性の良い場所で使用してください。

### 本書に記載されている画面について

画面は、改善のため予告なく変更することがあります。 表示された画面が、本書に記載されている画面と異なる場合は、対象ソフトウェア の取扱説明書を参考にして、実際の画面に従って操作してください。 なお、本書に記載している画面は、FUJITSU TA 味 A + H Viのもので す。

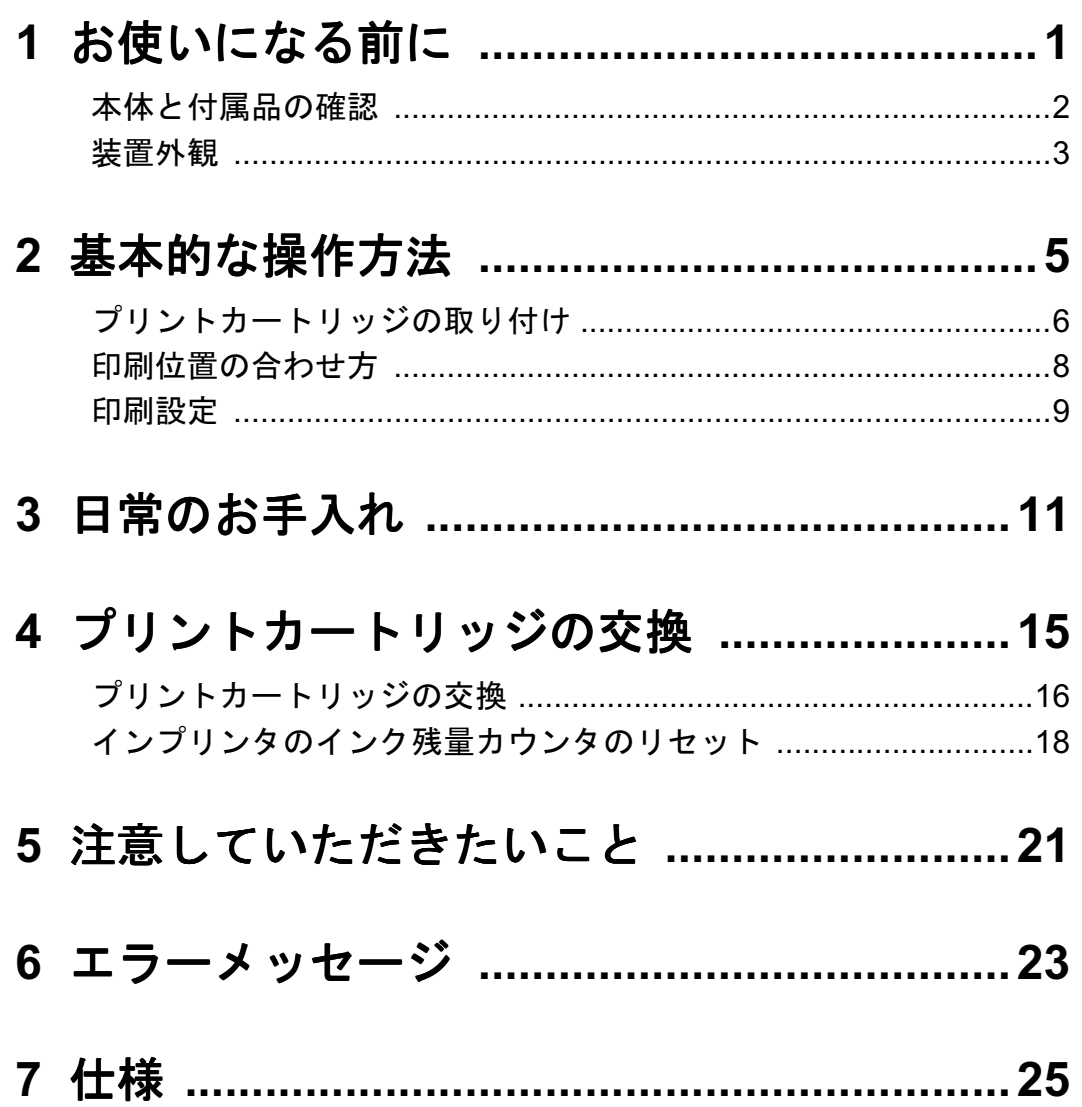

# 1 お使いになる前に

この章では fi-486PRRE をお使いになる前に必要な準備について説 明します。

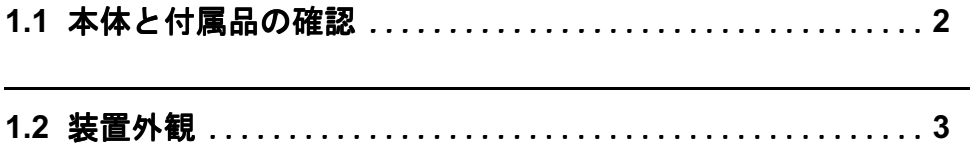

### 1.1 本体と付属品の確認

以下に示す梱包品がすべて揃っているかどうかを確認してください。 万一、足りないものや不良品がありましたら、販売代理店または PFU イメージングサービス& サポートセンターまでご連絡ください。

なお、本体と付属品はていねいに取り扱ってください。

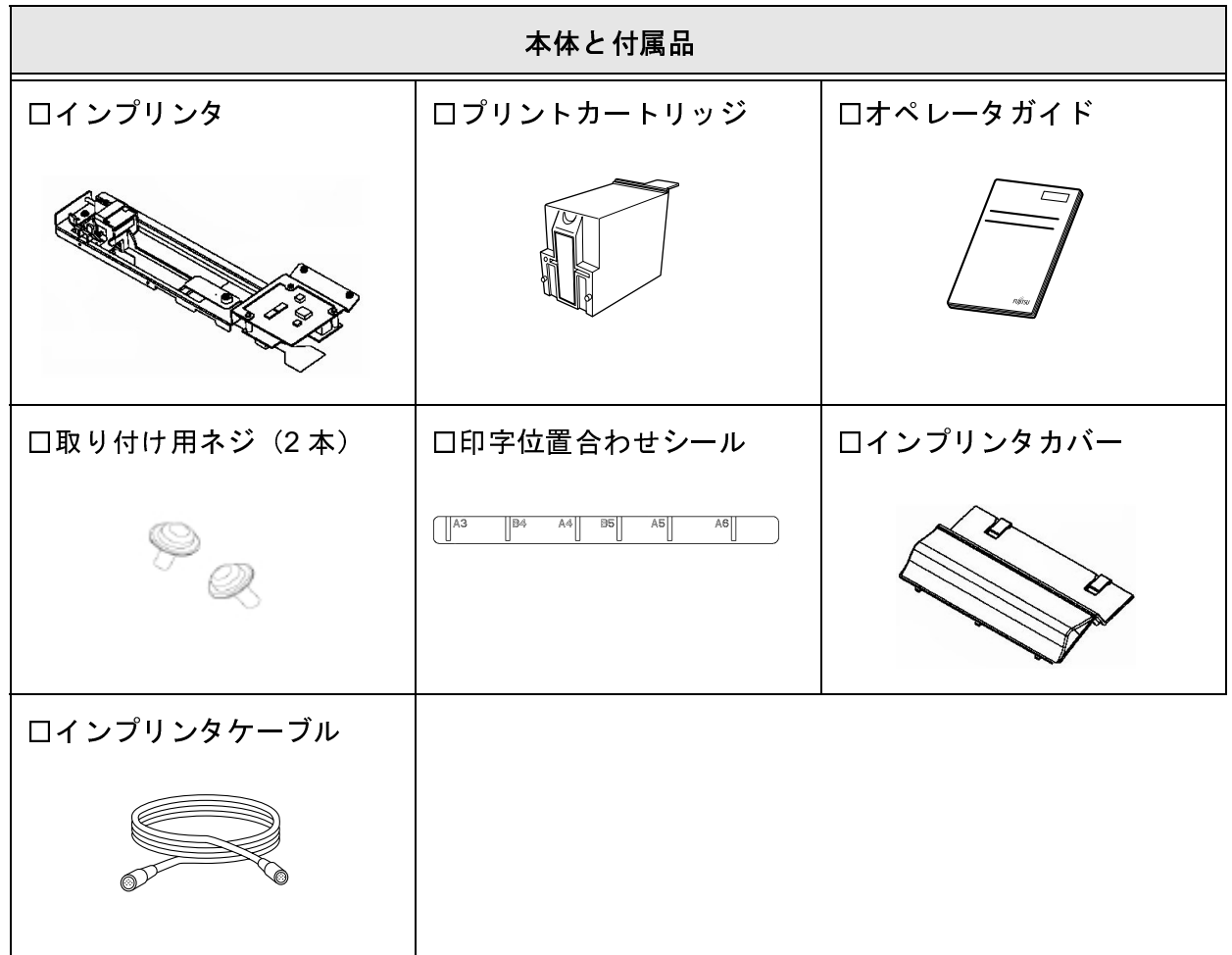

## 1.2 装置外観

fi-486PRRE の外観を示します。

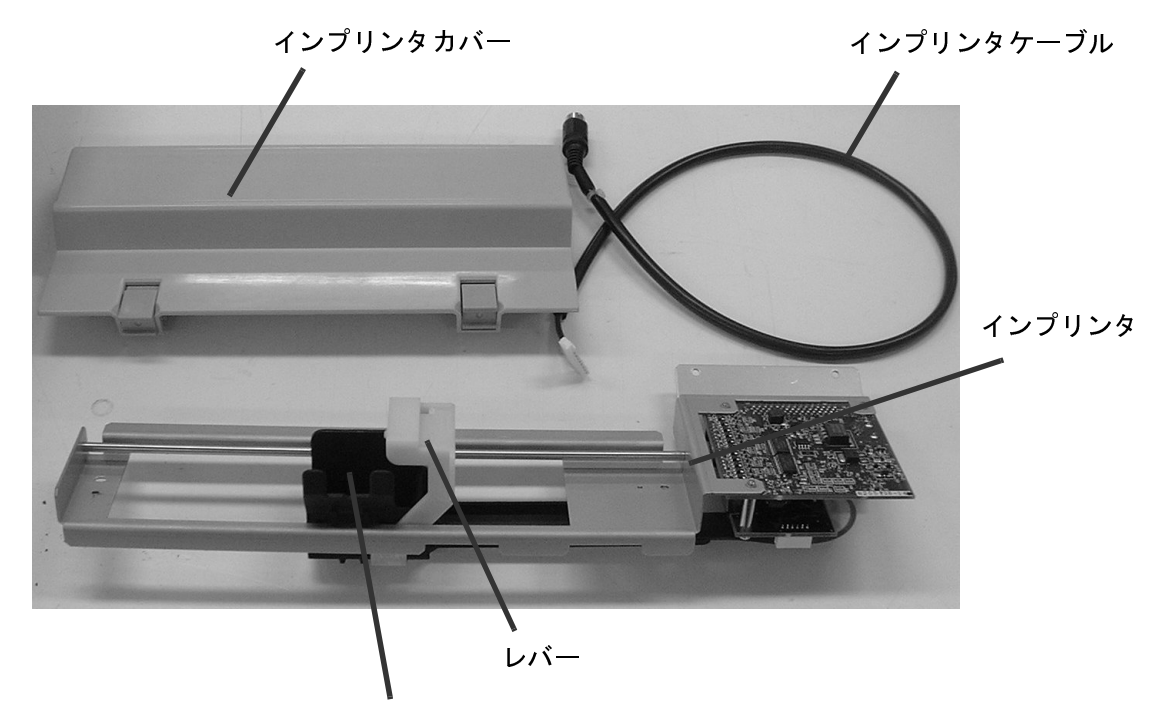

プリントカートリッジホルダ

## 4 | 1.2 装置外観

# 2 基本的な操作方法

この章では、プリントカートリッジの取り付け方、印刷位置の合わ せ方、および印刷設定について説明します。

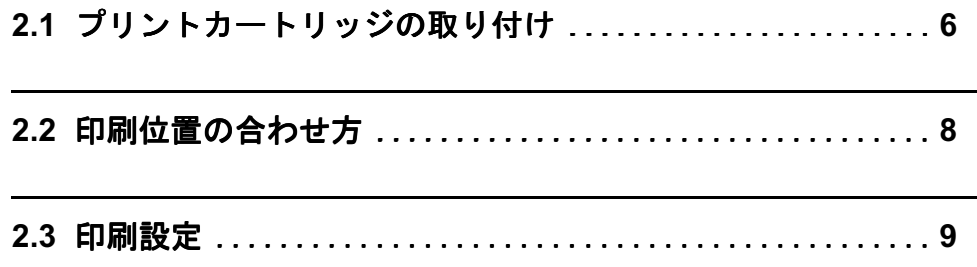

## 2.1 プリントカートリッジの取り付け

プリントカートリッジを取り付けます。

- 1) スキャナの操作パネルにある電源ボタンを押して、電源を切断します。
- 2) インプリンタカバーを取り外します。

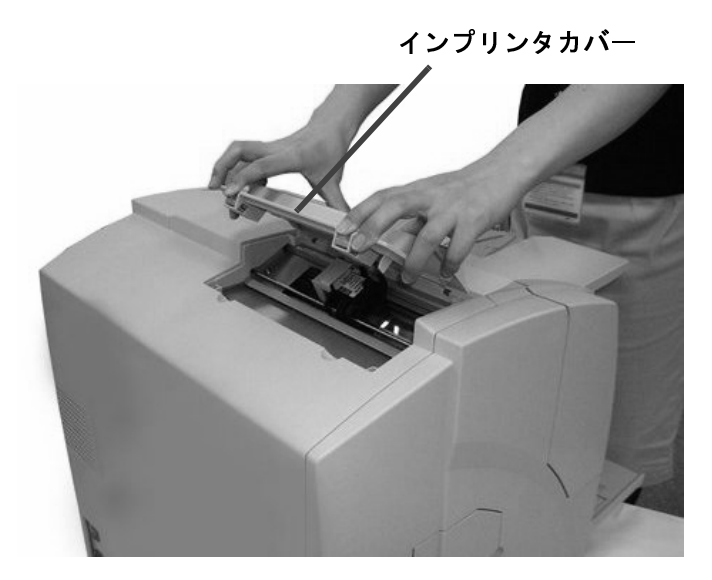

3) レバーが閉じていたらレバーを回転させて開いてから、プリントカートリッジを 挿入します。

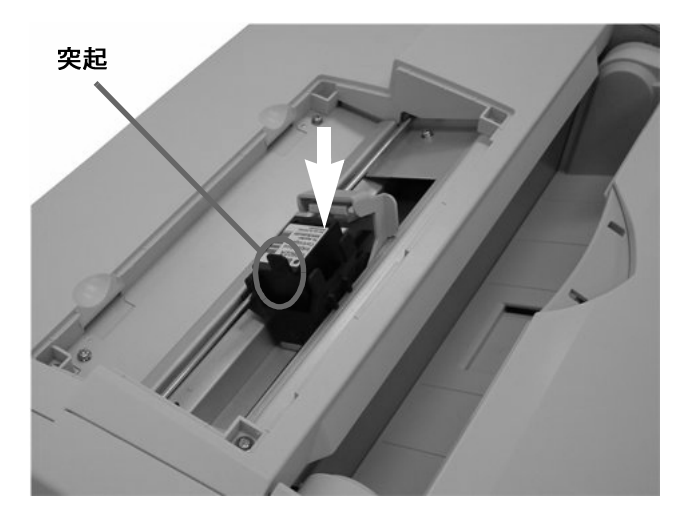

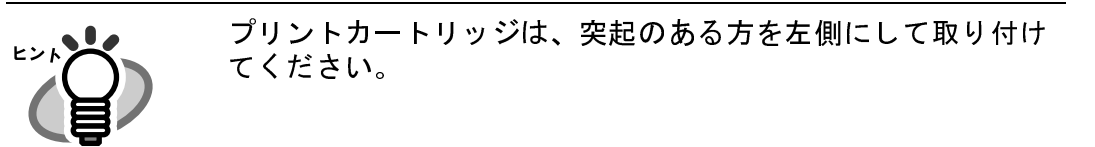

- 
- 4) プリントカートリッジの上にレバーを回転させて固定します。

5) インプリンタカバーを取り付けます。

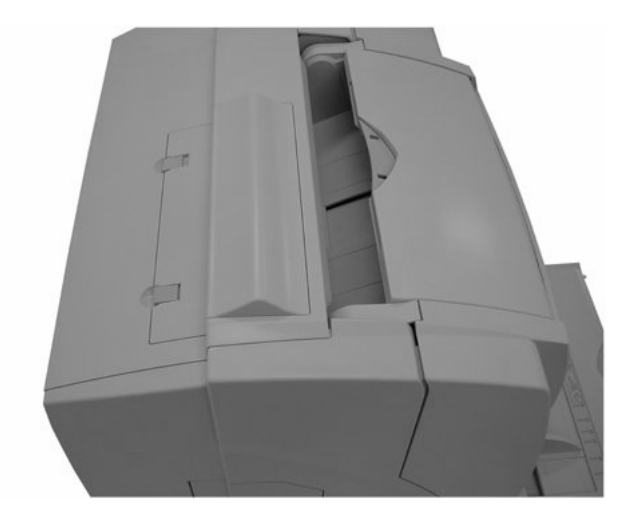

## 2.2 印刷位置の合わせ方

印刷位置を合わせます。

1) インリンタカバーを取り外します。

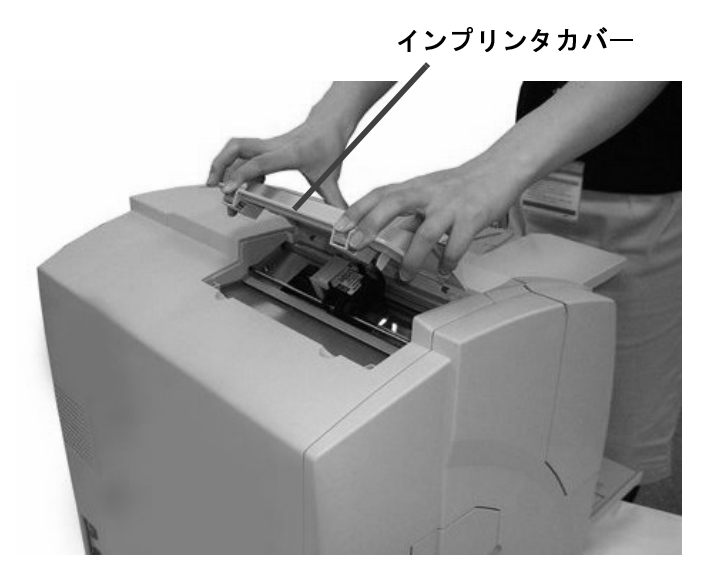

2) 印字位置合わせマークの矢印の先端を、印字したい位置にあわせます。

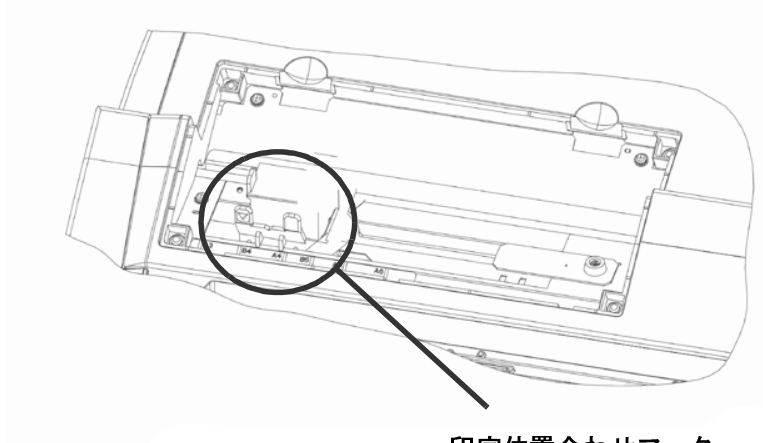

印字位置合わせマーク

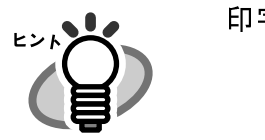

印字位置合わせマークの矢印の先端の位置に印字されます。

3) インプリンタカバーを取り付けます。

#### 9 2.3 印刷設定

## 2.3 印刷設定

以下の手順をおこなってください。

- 1) スキャナドライバ「TWAIN ドライバ]のメイン画面から、「オプション]ボタン を押します。
- 2) 「インプリンタ (エンドーサ)] タブを選択します。 以下の画面が表示されます。

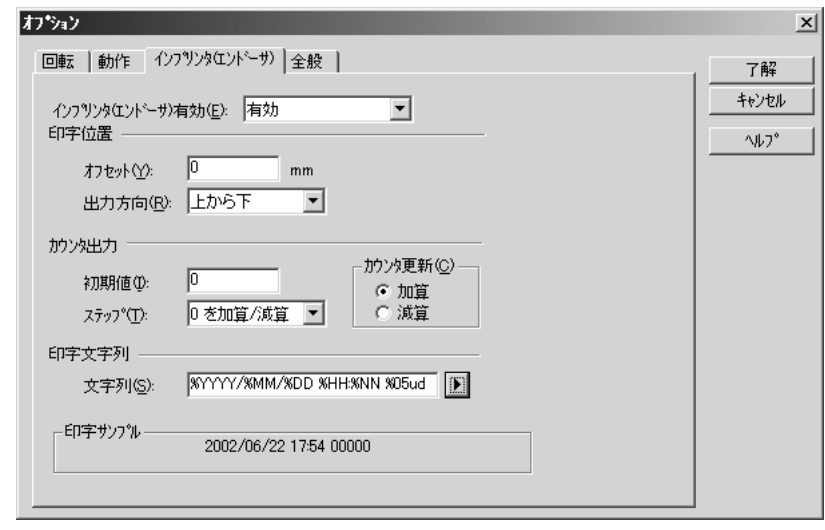

- 3) 印字をおこなうインプリンタの種類や、印字位置、印字文字列などの設定をおこ ないます。 設定の詳細は、スキャナドライバ (CD-ROM) に格納されている『FUJITSU TWAIN32 スキャナドライバ取扱説明書』を参照してください。
- 4)「了解〕ボタンを押して、設定を有効にします。
- 5) [TWAIN ドライバ]のメイン画面で [読取] ボタンを押すと、原稿に印字がおこ なわれます。

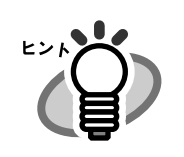

スキャナドライバを使用せずに印字をおこないたい場合は、『fi-4860C オペレータガイド』の「7.3 セットアップモードの詳細」 を参照してください。

### $3<sup>1</sup>$ 日常のお手入れ

この章では、fi486-PRRE、およびプリントカートリッジのノズルプ レート面の清掃方法について説明します。

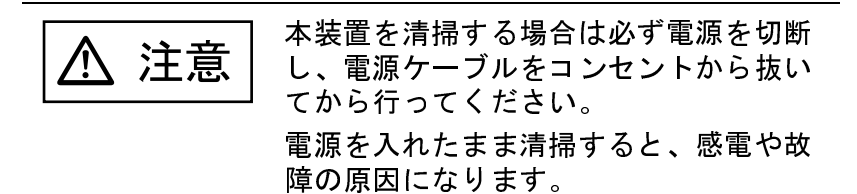

fi-486PRRE およびプリントカートリッジのノズルプレート面を清掃します。

#### fi-486PRRE の清掃方法

インクがプリントカートリッジホルダ周辺部に付くことがあります。

原稿や読み取り画像の汚れの原因となるため、5,000枚を目安に清掃してください。ただし、 この目安は読み取る原稿の種類によって異なります。

インクが乾きにくい原稿を使用する場合は、5.000枚より少ない枚数での清掃が必要になるこ とがあります。

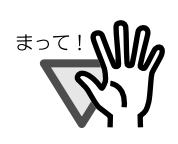

清掃には、埃の出にくい、乾いた布またはウェス(ティッシュペー パーは不向きです)を使用してください。

- 1) スキャナの操作パネルにある電源ボタンを押して、電源を切断します。
- 2) スタッカの原稿を取り除いてから右側の上搬送レバーを引き上げて、上搬送ユ ニットを開きます。

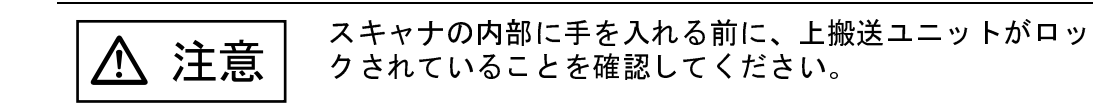

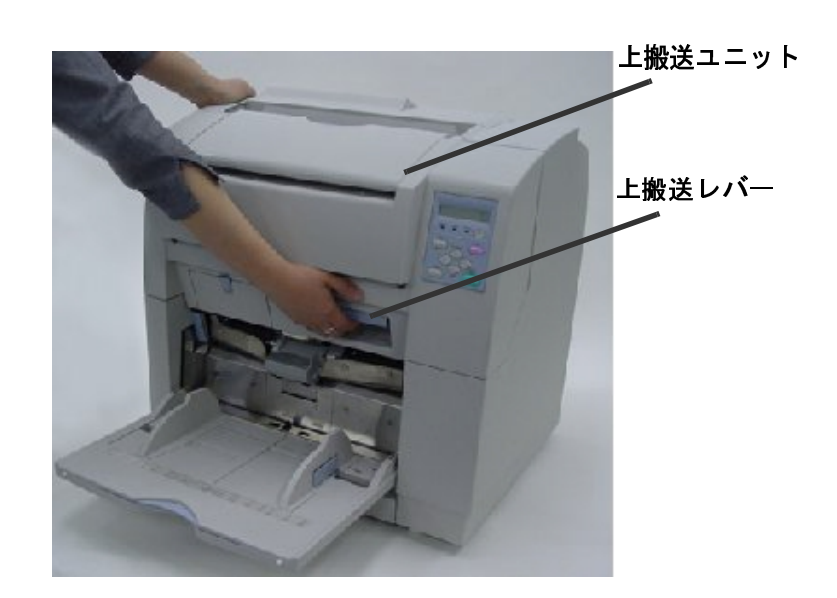
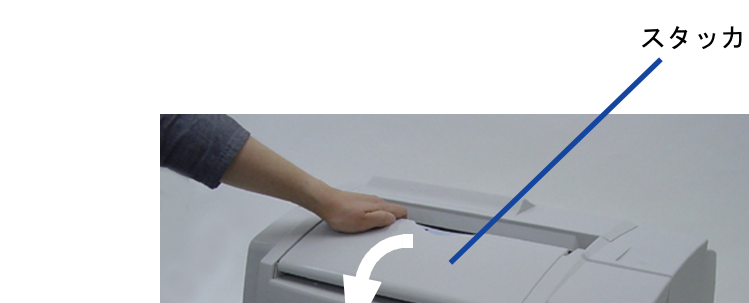

3) スタッカが閉じていたら、スタッカを開きます。

4) クリーナ F1 またはイソプロピルアルコールを浸した布で、プリントカートリッ ジホルダの裏側を優しく拭き取ります。

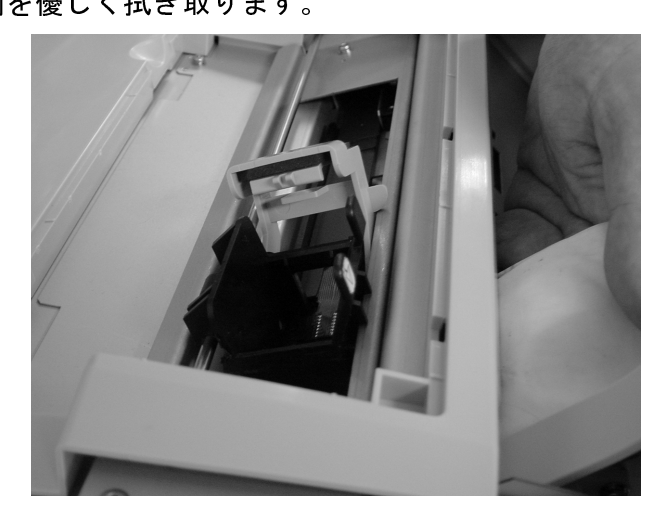

5) 上搬送ユニットを軽く持ち上げて、ロックを外してから静かに閉じます。

#### プリントカートリッジのノズルプレート面の清掃方法

プリントカートリッジのノズルプレート面にインクなどの汚れが付着したり、しばらく使用せ ず放置した場合、目詰まりなどにより文字が乱れることがあります。このような状態になった 場合、プリントカートリッジのノズルプレート面を清掃してください。

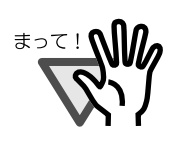

清掃には、埃の出にくい、乾いた布またはウェス(ティッシュペー パーは不向きです)を使用してください。

1) プリントカートリッジを取り外します。 取り外し方は、「4.1 プリントカートリッジの交換」 (16 ページ) を参照してくだ さい。

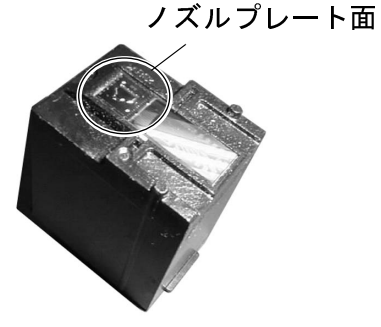

2) ノズルプレート面の汚れなどを優しく拭き取ります。

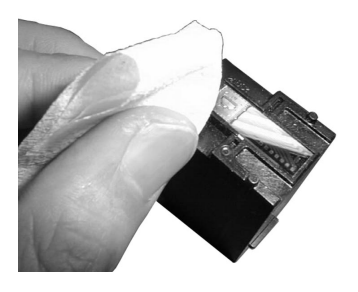

3) 汚れなどが拭き取られたことを確認し、プリントカートリッジを取り付けてくだ さい。 取り付け方法は、「2.1 プリントカートリッジの取り付け」 (6ページ) を参照し てください。

# 4 プリントカートリッジ の交換

この章ではプリントカートリッジの交換方法、およびインク残量カウント のリセットについて説明します。

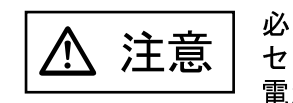

必ず電源を切断し、電源ケーブルをコン セントから抜いてから行ってください。 電源を入れたまま交換すると、感電や装 置の故障の原因となります。

4.1 プリントカートリッジの交換 ........................... 16

4.2 インプリンタのインク残量カウンタのリセット .........18

### 4.1 プリントカートリッジの交換

プリントカートリッジを交換し、インク残量カウンタをリセットします。

- 1) スキャナの操作パネルにある電源ボタンを押して、電源を切断します。
- 2) インプリンタカバーを取り外します。

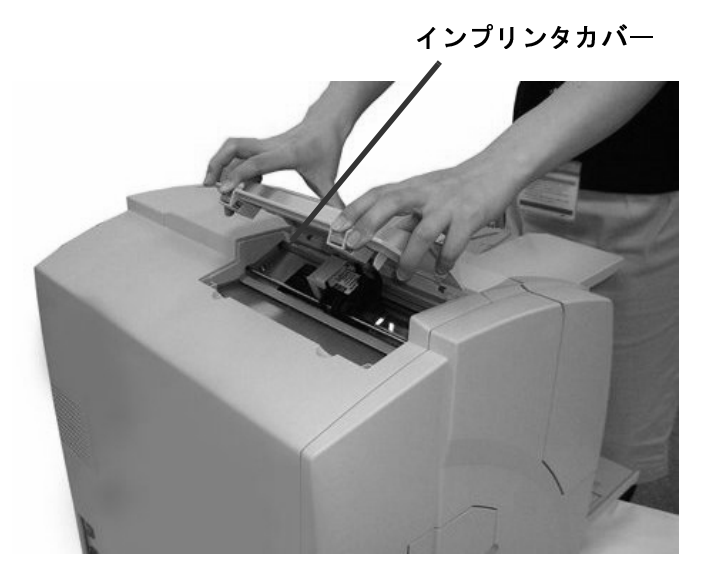

3) 水色のレバーを右方向に回転させて開きます。

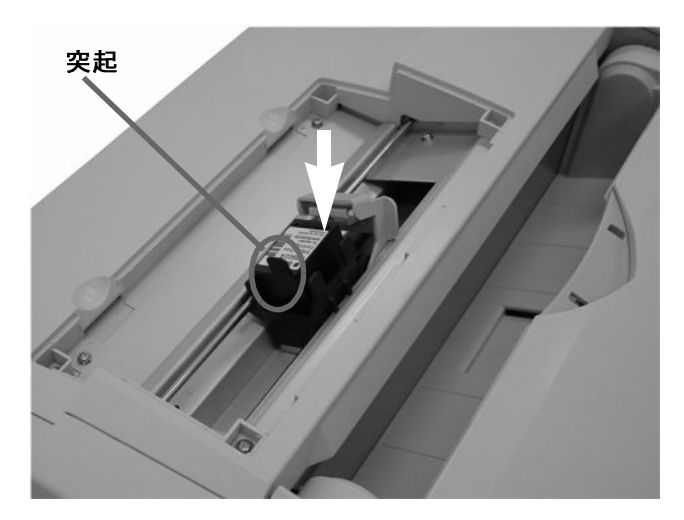

4) プリントカートリッジを取り出し、新しいプリントカートリッジを挿入します。

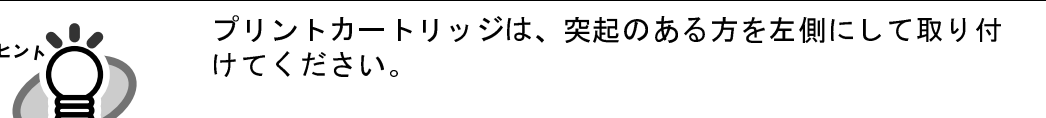

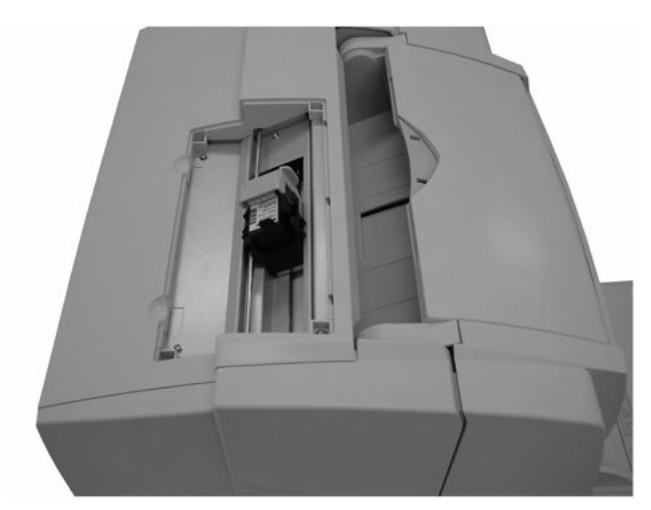

5) レバーを元の位置に戻し、プリントカートリッジを固定します。

6) インプリンタカバーを取り付けます。

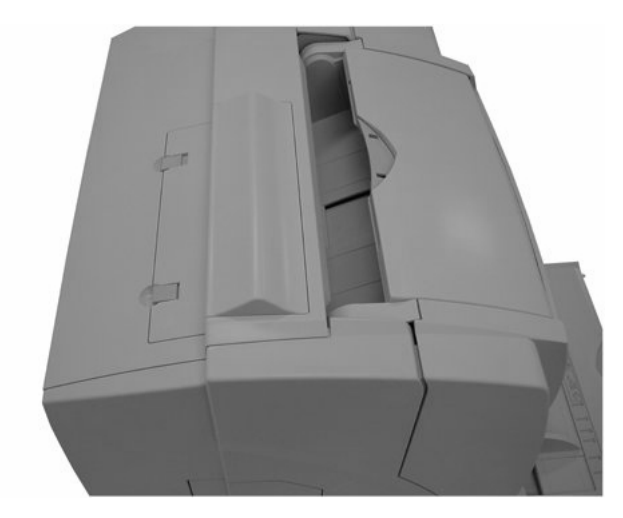

## 4.2 インプリンタのインク残量カウンタの リセット

以下のメッセージが表示されたら、新しいプリントカートリッジを準備してください。印刷で きない状態になったら、プリントカートリッジを交換するとともに、インク残量カウンタのリ セットをおこなってください。エラーが発生する前にプリントカートリッジを交換した場合も インク残量カウンタのリセットをおこなってください。

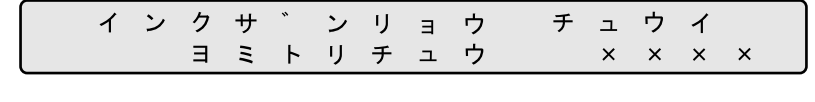

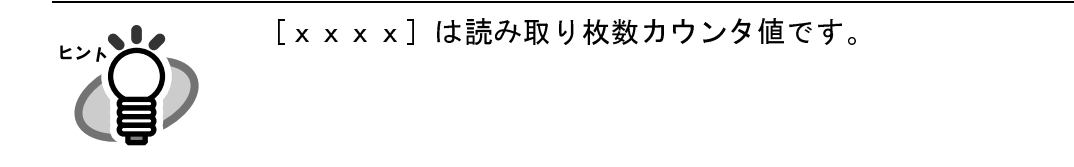

1) スキャナの操作パネルにある<>(下方向ボタン)または<>(上方向ボタン)を押 して、LCD にく画面 26 >を表示させます。

<画面 26 >

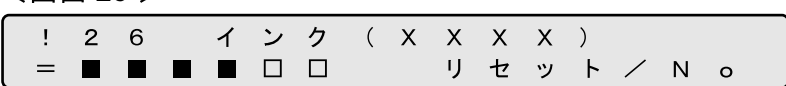

インク残量の目安は以下のとおりです。

インク残量が多い **BREED NNNNDO HEE**OOO **NNO000**  $\blacksquare \square \square \square \square \square$ 一 インク残量が少ないまたはエンプティ状態

[x x x x] には、" プレ" または "ポスト " が表示されます。

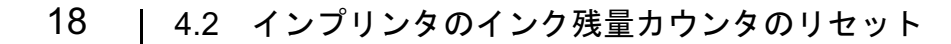

2) <画面 26 >において、リセットしたい場合は < ○ (左方向ボタン) を押して [リ セット]を選択します。 続けて [Enter] ボタンを押します。<画面 26-1 > が表示されます。

<画面 26-1 >

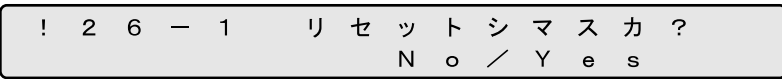

リセットしない場合は [No] を選択して Enter] ボタンを押します。

3) <画面26-1 >において、リセット処理を実行する場合は (>(右方向ボタン)を押 して [Yes] を選択します。

リセット処理をキャンセルする場合は「Nol を選択して[Enter]ボタンを押します。

4) Enter] ボタンを押してリセットします。残量表示が■■■■■■に戻ります。

 $-6$ ンク  $(X \times X \times X)$  $\mathbf{I}$  $\mathcal{P}$  $\overline{1}$ リセット/ N o П

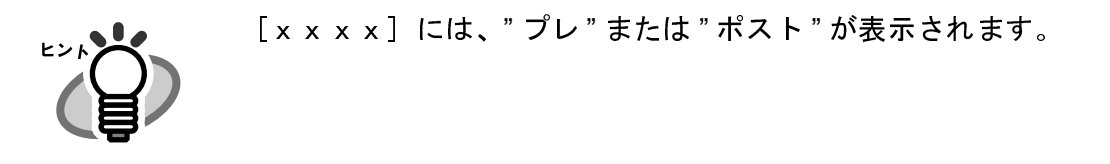

 $5)$ [Exit] ボタンを押すと、LCD はレディ画面に戻ります。

## 20 | 4.2 インプリンタのインク残量カウンタのリセット

# 5 注意していただきた いこと

この章では注意していただきたいことについて説明します。

- 1. プリントカートリッジの取り付けおよび交換時は、プリントカートリッジの誤挿入に 注意してください。
- 2. 原稿の端ぎりぎりに印字する際は、インプリンタの設定位置によっては印刷が原稿を 超えてしまう場合がありますので、注意してください。
- 3. プリントカートリッジの下部の接点部分およびノズル部分には、手を触れないように 注意してください。
- 4. 印字中にインプリンタを動かさないでください。印字が乱れます。
- 5. インプリンタおよびプリントカートリッジに衝撃を与えないでください。印字不良の 原因になります。
- 6. 印字をおこなわない状態が長く続くときは、プリントカートリッジを装置から取り外 して保管することをお勧めいたします。 印字をおこなわなくても、スキャナの電源投入時などにインクは消費されます。

# 6 エラーメッセージ

この章では、エラーメッセージの対処方法について説明します。

LCD にエラーメッセージが表示された場合、インプリンタに異常が発生し ています。対処方法に従って、機能を回復してください。 記載しているエラーメッセージ以外が表示され印字ができない場合や、回 復できない場合は、販売代理店または PFU イメージングサービス&サ ポートセンターに連絡してください。

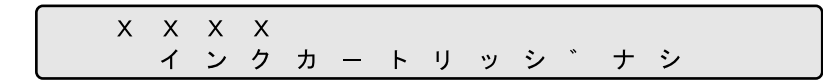

次のどちらかの原因が考えられます。

- ●プリントカートリッジの信号接点が接触不良です。 プリントカートリッジを正しく挿入してください。
- ●プリントカートリッジが正しく取り付けられていません。 プリントカートリッジを正しく挿入してください。

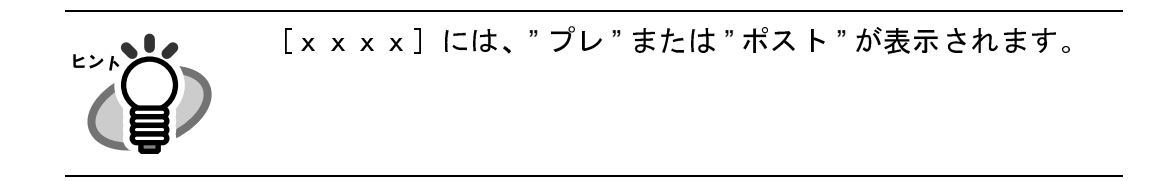

次のどちらかの原因が考えられます。

- ●プリントカートリッジの信号接点が接触不良です。 プリントカートリッジを正しく挿入してください。
- ●プログラムメモリが異常です。

スキャナの電源を再投入してください。

●プリントカートリッジが故障しています。 プリントカートリッジを交換してください。

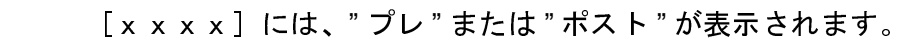

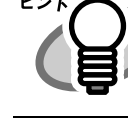

# 7 仕様

この章では、fi-486 PRRE の仕様について説明します。

### fi486PRRE

#### (続く)

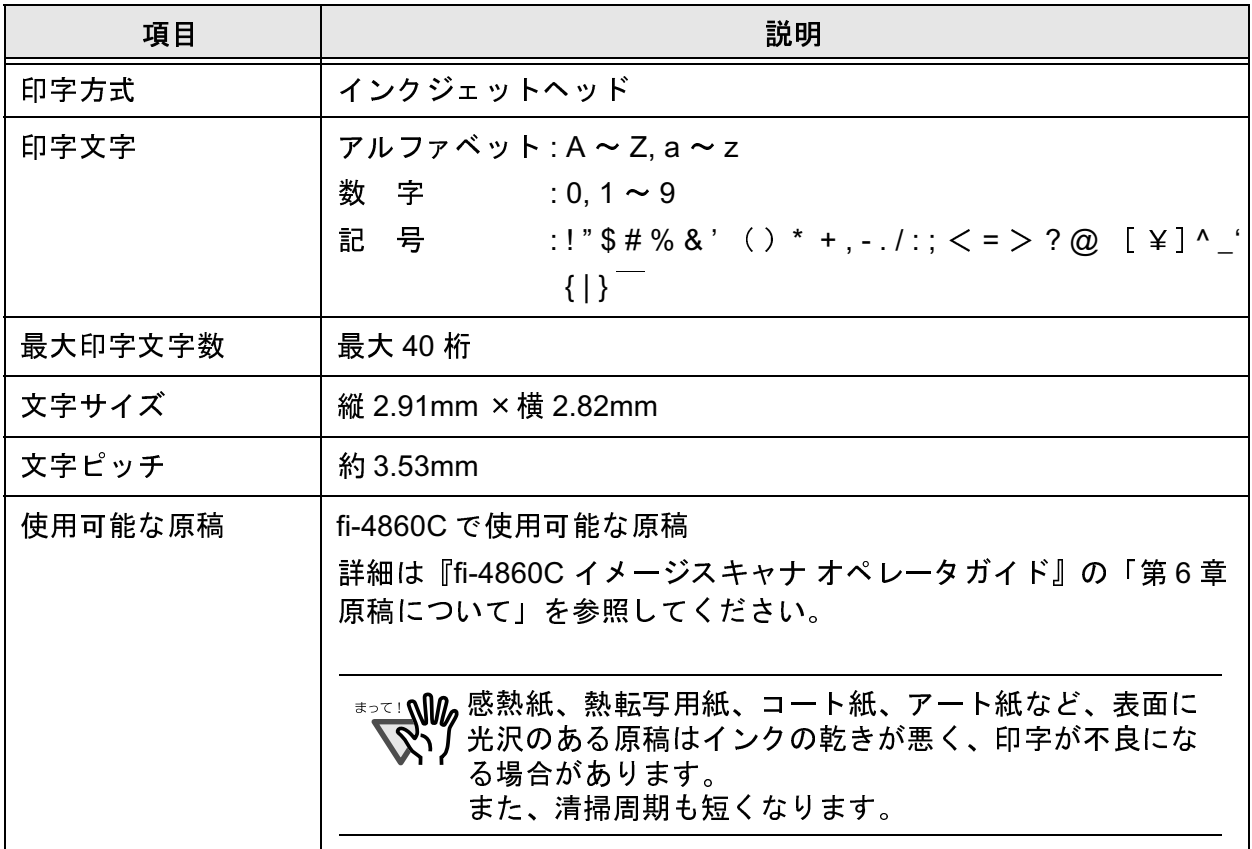

#### (続き)

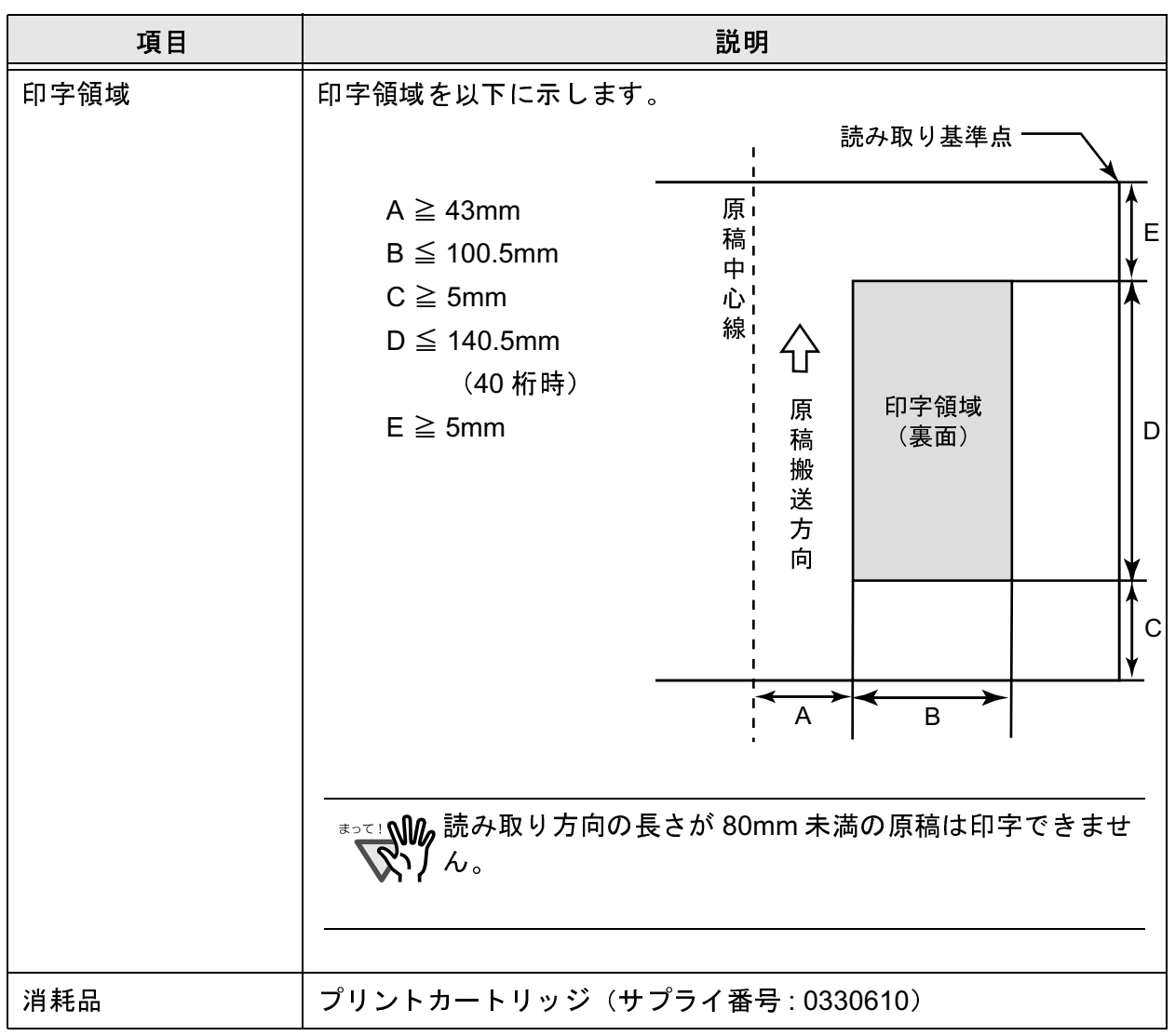

本装置の寿命は、お買い上げ後5年、またはご使用枚数720万枚の  $\pm 2L$ いずれか早い方となります。 ご使用時枚数につきましては、スキャナのライフカウンタの数字を目 安にしてください。 ライフカウンタの見方につきましては、『fi-4860C イメージスキャナ オペレータガイド』を参照してください。 寿命を超えてご使用された場合、装置の故障、または印刷性能に支障 が出ることがあります。

### 消耗品の購入先

本装置を購入された販売代理店または富士通コワーコ株式会社

#### 富士通コワーコ株式会社

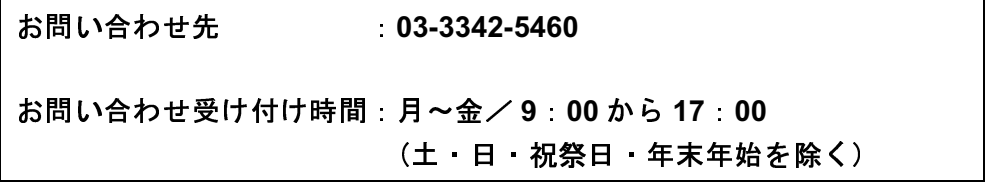

修理・お問い合わせについて

当社では、お客様に安心してイメージスキャナ fi シリーズをご使用いただけるよう、万全のサ ポート体制を整えています。

購入時にご加入いただく契約サービスと、必要な時にその都度ご利用いただけるスポットサー ビスによりお客様を強力にバックアップいたします。

### ■ 契約サービス

■定期保守サービス

年に1度予防保守を行います。万一の障害発生時には、保守員がお客様のところにお伺 いして保守修理作業を実施します。

#### ■定額保守サービス

万一の障害発生時には、保守員がお客様のところにお伺いして保守修理作業を実施しま す。

なお、コール受付窓口については、担当の保守員にお問い合わせください。

### ■ スポットサービス

■出張保守サービス

機器の故障発生時に、販売代理店または PFU サービス & サポートセンターにご連絡頂 き、その後保守員がお客様のところにお伺いして、保守修理作業を実施します。

部品費については、当社所定料金が別途必要になります。保証期間内に 正常な使用状態で故障した場合は、無料で修理いたします。

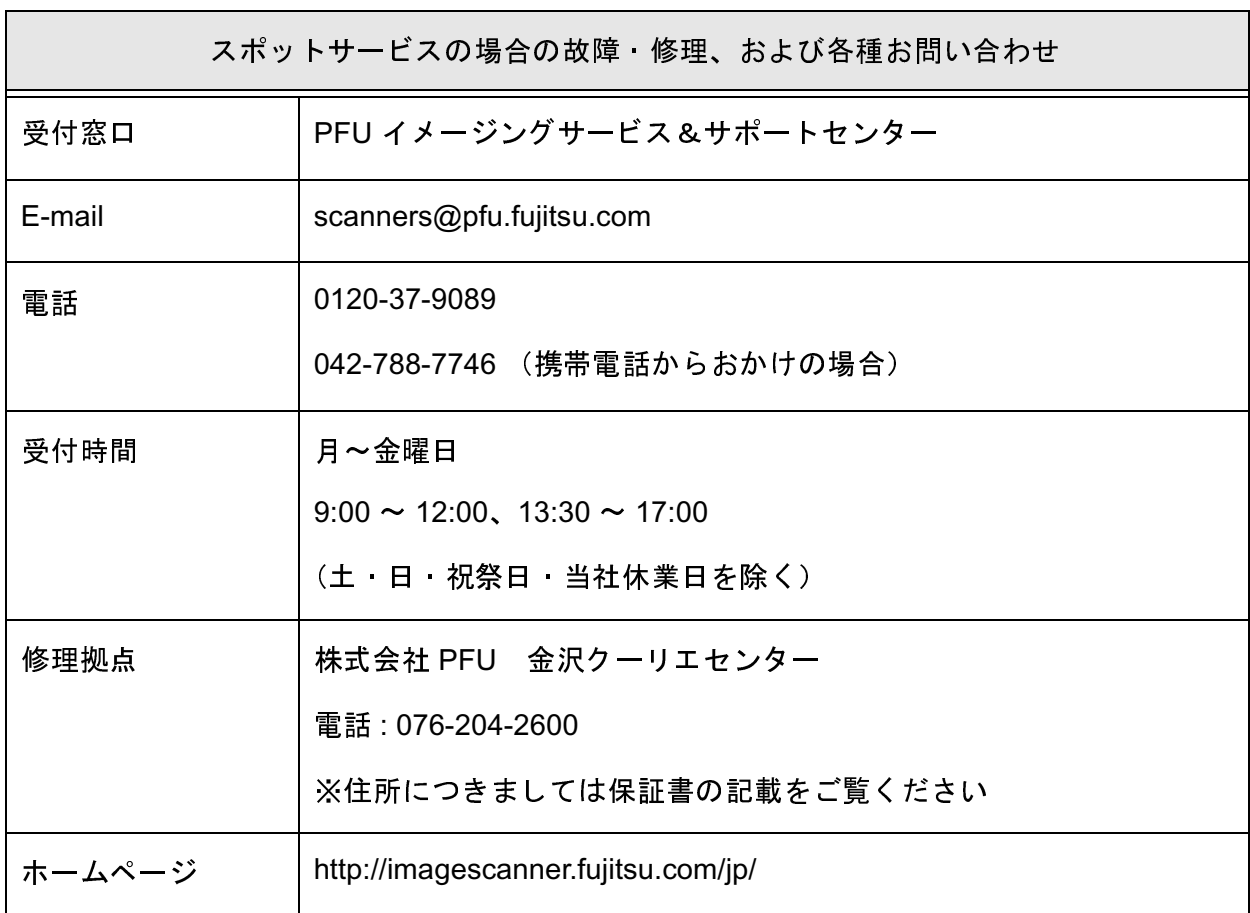

なお、本サービス内容は、予告なく変更される場合があります。

詳細につきましては、当社ホームページでご確認いただくか、または PFU イメージングサービ ス&サポートセンターまでお問い合わせください。

#### fi-486PRRE オペレータガイド

#### P3PC-E387-01XA

発 行 日 2002年8月 発行責任 株式会社 PFU **Printed in Japan** 

- 本書の内容の全部または一部を複製すること、およびソフトウェアを複製することは著作 権法上禁止されております。
- 本書の内容は、改善のため予告なしに変更することがあります。
- 本装置の使用および本書に記載された内容に起因した損害、逸失利益、および第三者から のいかなる請求等につきましても、当社は一切その責を負いません。
- 本装置の保証条件は、同梱の当社の保証書の規定をご覧ください。
- 本装置の修理部品の最低供給期間は、製造中止後5年間です。
- 落丁、乱丁本は、お取り替えいたします。

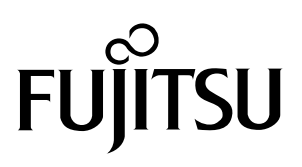

This manual uses recycled paper.